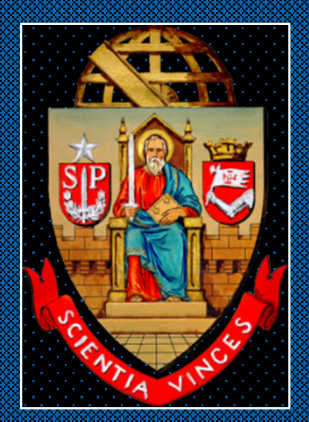

# **UNIVERSIDADE DE SÃO PAULO**

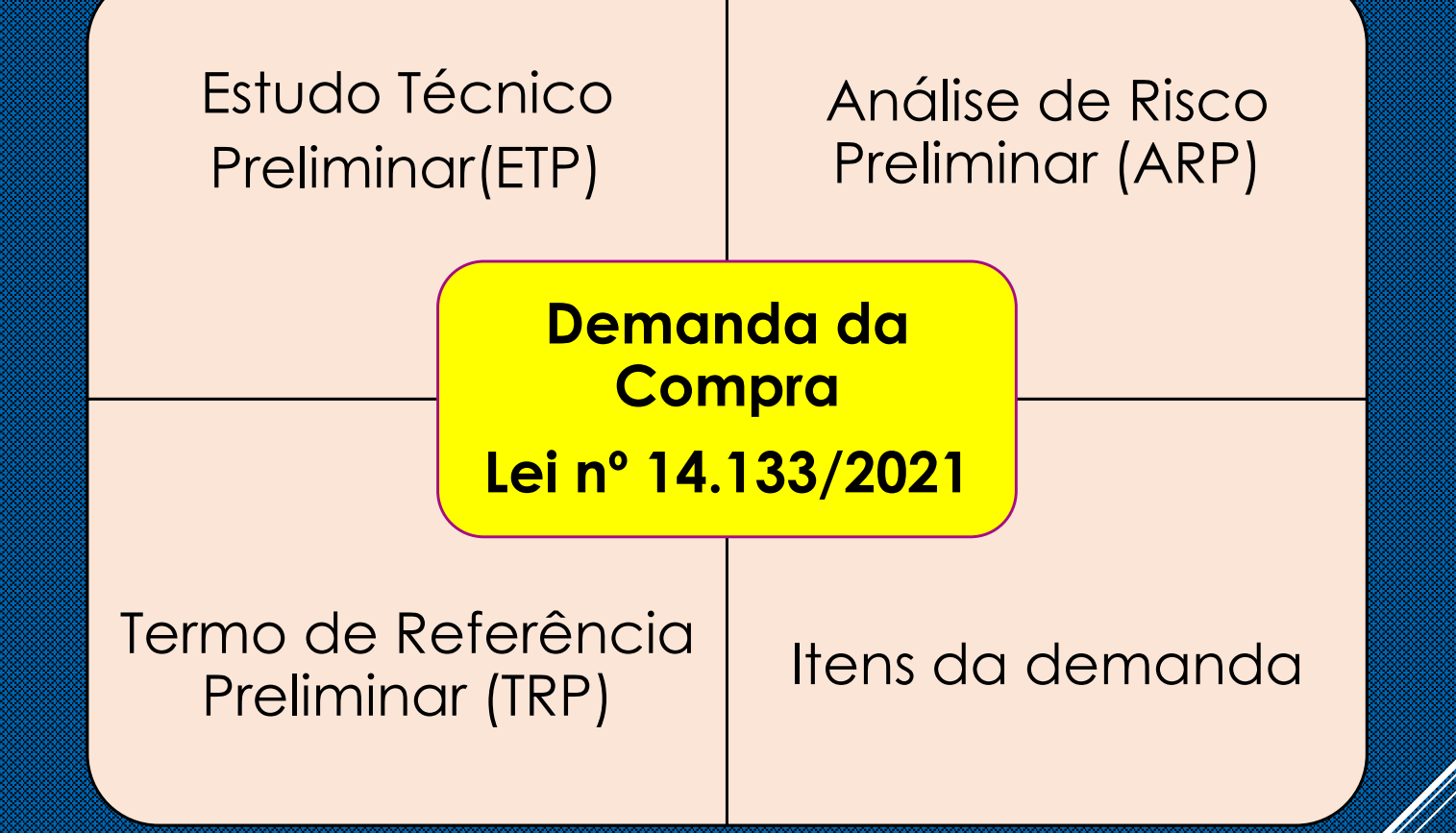

**Departamento de AdministraçãoCoordenadoria de Administração Geral**

**Fev/2024**

## **Fase 1: Tela de acesso da Demanda**

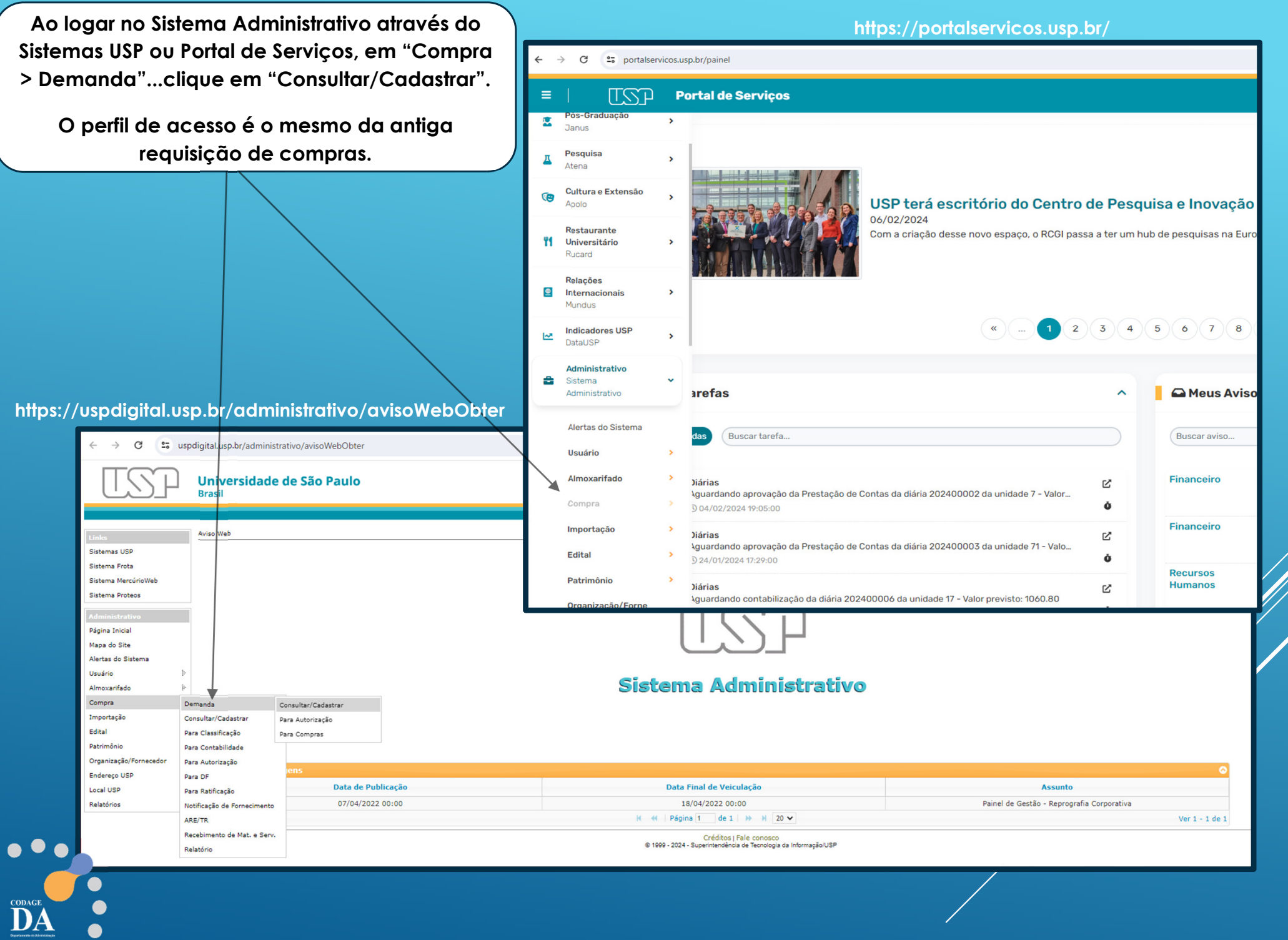

 $\bullet$ 

**Clique em +Inserir para criar nova demanda (requisição)**

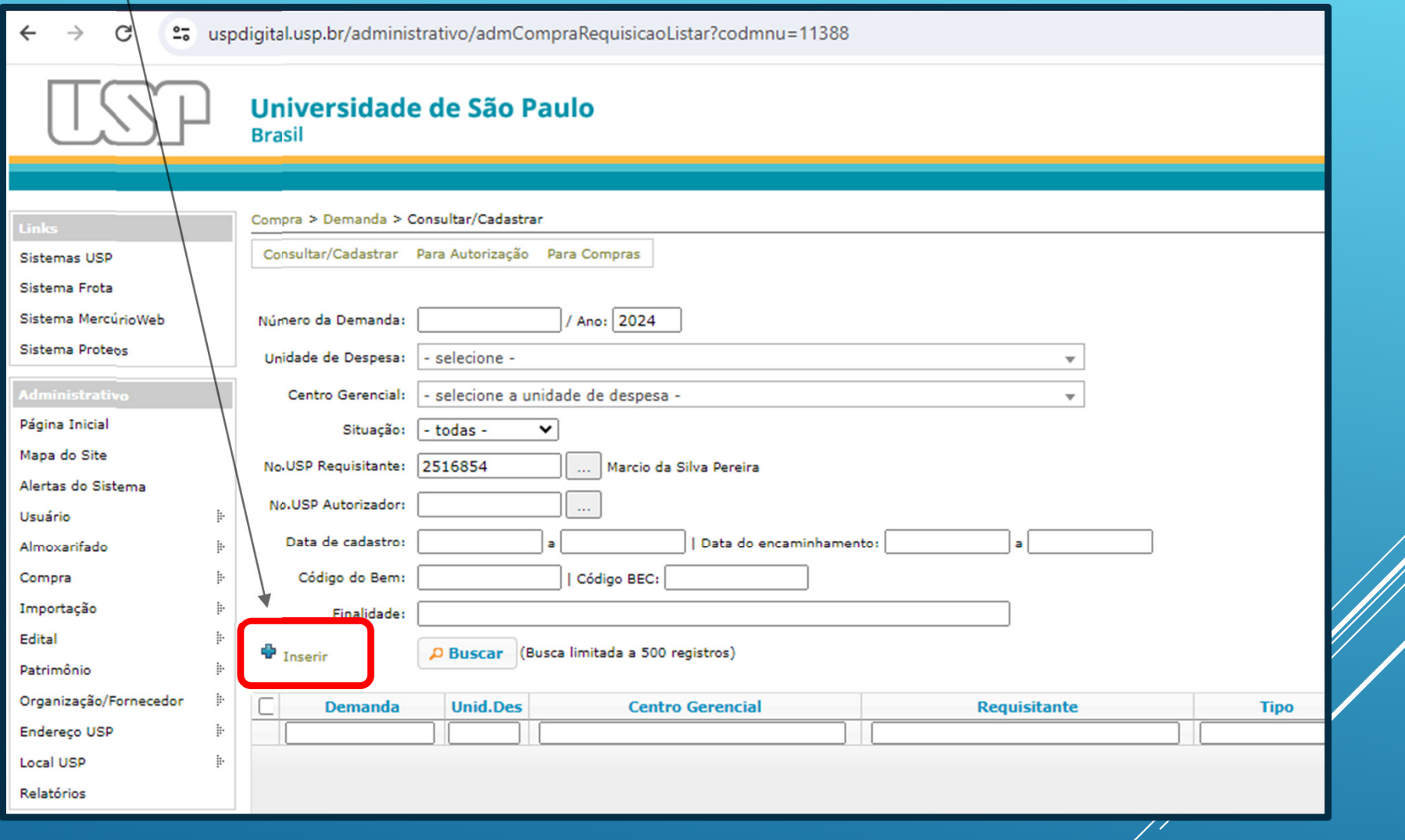

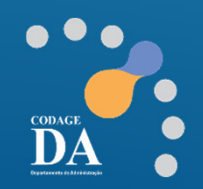

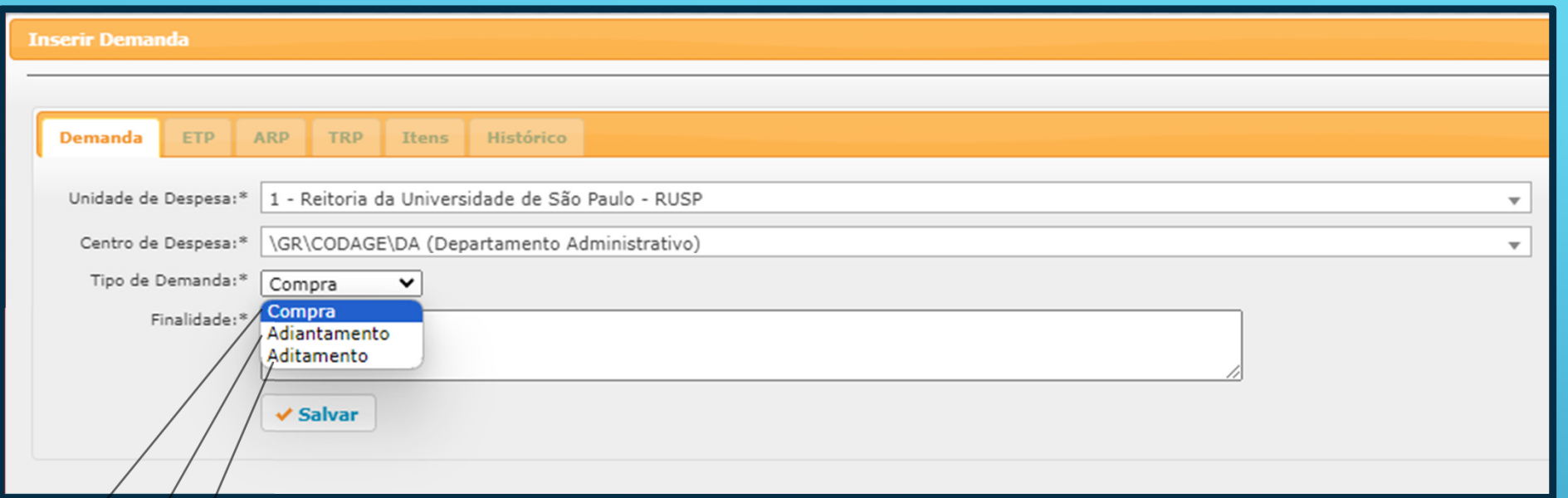

Tipo **"Compra"**: **Principal** opção para <sup>a</sup> criação de demandas pelos interessados, para compras nas modalidades "Dispensa", "Inexigibilidade" <sup>e</sup> demais "Licitações".

Tipo **"Adiantamento":** Opção para <sup>a</sup> criação de demandas para compras por adiantamento. Esse tipo de demanda dispensa <sup>a</sup> elaboração de ETP, ARP <sup>e</sup> TR.

Tipo **"Aditamento":** Utilizado para aditar compras de bens <sup>e</sup> serviços, exceto serviços contínuos que dispensa documento de demanda. Esse tipo de demanda dispensa <sup>a</sup> elaboração de ETP, ARP <sup>e</sup> TR.

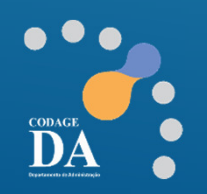

**Obs.: É possível devolver uma demanda para elaboração caso seja criada erroneamente.** 

Na tela "Compra > Demanda > Consultar/Cadastrar" será possível visualizar todas as demandas da sua Unidade, por Tipos, finalidades, situações, etc..., o que poderá auxiliar em **estudos futuros.**

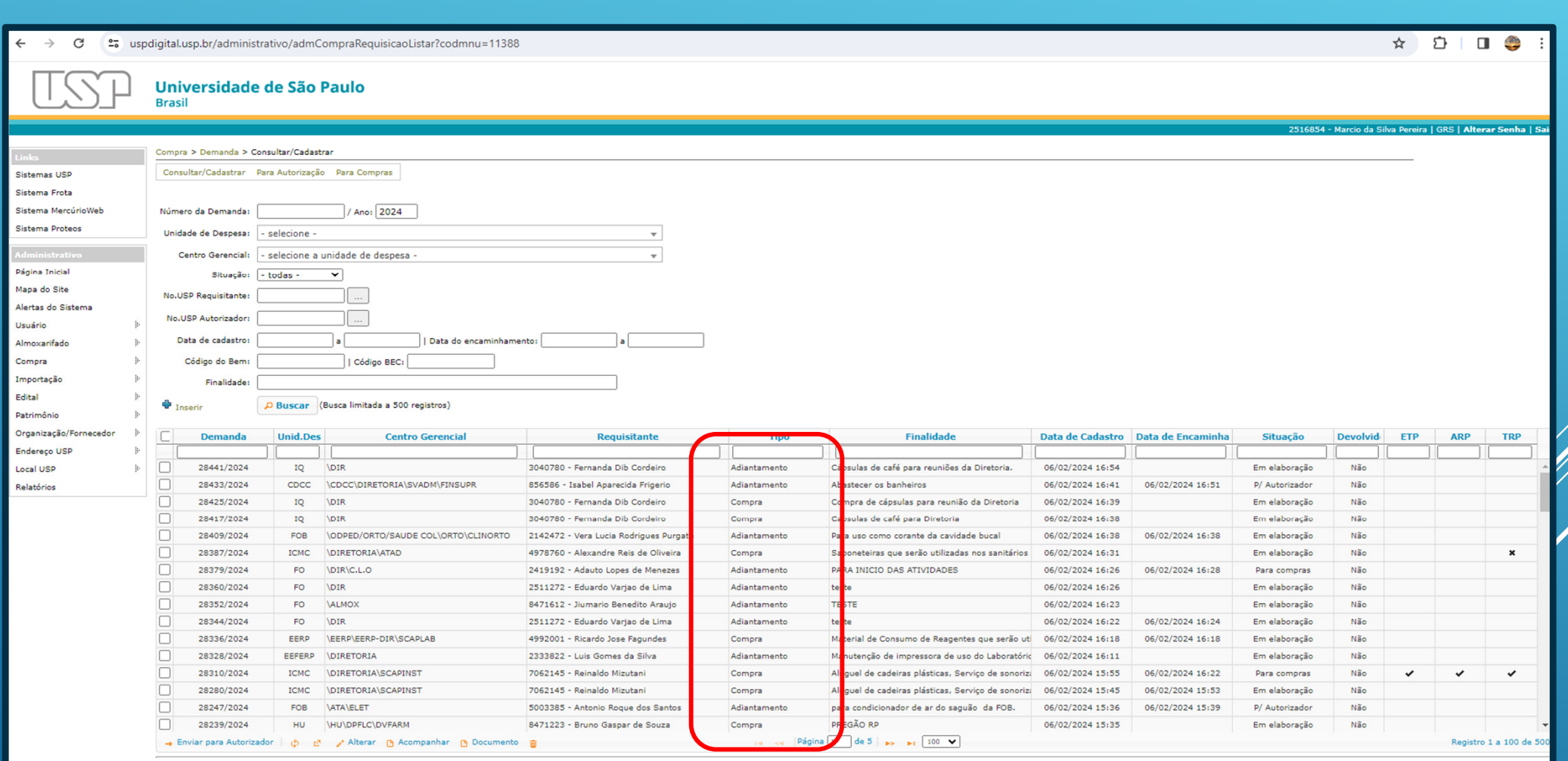

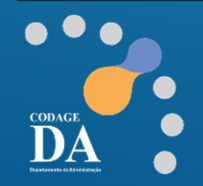

## **Fase 2: Estudo Técnico PreliminarLegislação**

**Para elaborar o ETP, o demandante descreverá qual o seu problema, qual a necessidade diante da sua realidade que se quer atender com a compra/aquisição.** 

### Estudo técnico preliminar – Lei nº 14.133/21

Art. 18. A fase preparatória do processo licitatório é caracterizada pelo planejamento e deve compatibilizar-se com o plano de contratações anual de que trata o inciso VII do caput do art. 12 desta Lei, sempre que elaborado, e com as leis orçamentárias, bem como abordar todas as considerações técnicas, mercadológicas e de gestão que podem interferir na contratação, compreendidos:

I - a descrição da necessidade da contratação fundamentada em estudo técnico preliminar que caracterize o interesse público envolvido;

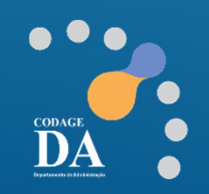

**FPE** 

*(referência nº 03)*

#### **www.compras.sp.gov.br/legislação/**

#### **As diretrizes de Elaboração do ETP estão previstas noDECRETO N° 68.017, DE 11 DE OUTUBRO DE 2023**

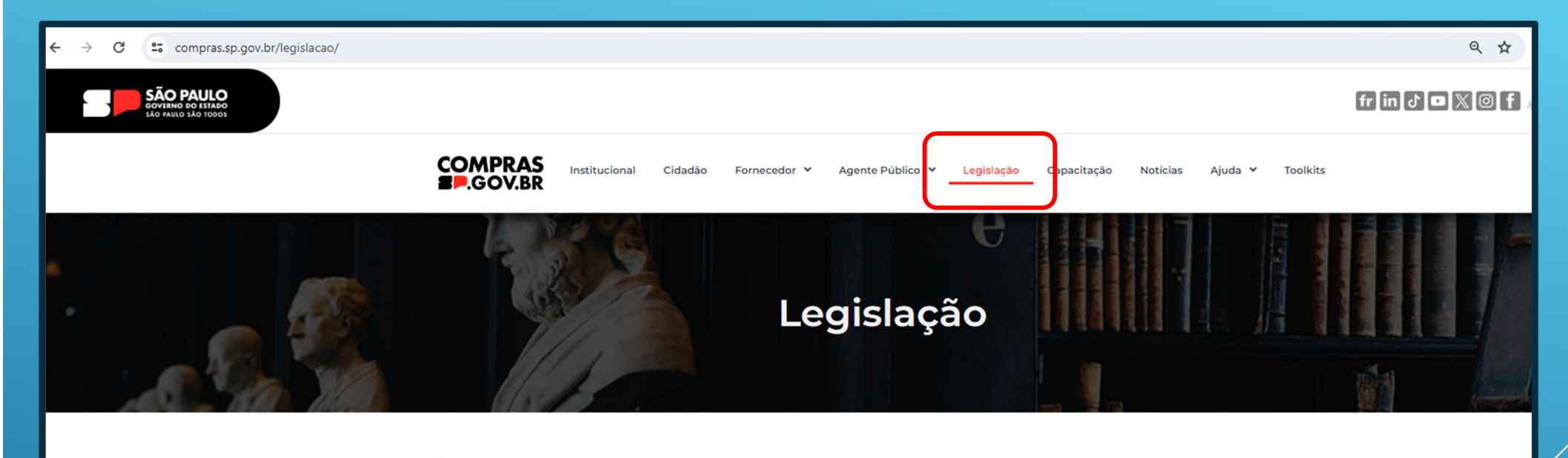

#### **PRINCIPAIS NORMATIVOS**

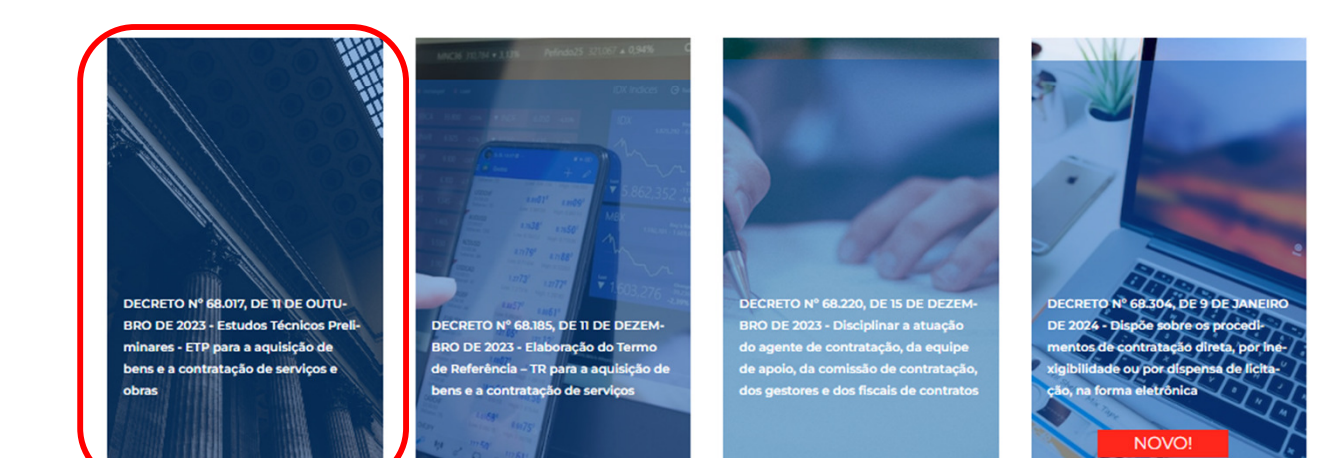

**Quem elabora o ETP?**

 **Demandante, ou setor técnico e demandante, ou equipe de planejamento da contratação. E todos os envolvidos poderão assinar em conjunto o ETP.**

Artigo 3° - O ETP deverá:

I - evidenciar o problema a ser resolvido e a melhor solução, de modo a permitir a avaliação das viabilidades técnica, socioeconômica e ambiental da contratação;

II - estar alinhado com o Plano de Contratações Anual, com o Plano de Logística Sustentável e com os demais instrumentos de planejamento da Administração:

III - ser elaborado conjuntamente por servidores da área técnica e requisitante ou, quando houver, pela equipe de planejamento da contratação, observado o § 1° do artigo 2° deste decreto.

*(referência nº 03)*

### **Fase 3: Elaborar o ETP**

## **Estudo Técnico Preliminar(Tipo: Demanda da Compra)**

**Antes de iniciar o ETP, entenda a diferença entre ETP e TR.Como pensar e o que escrever em cada um!**

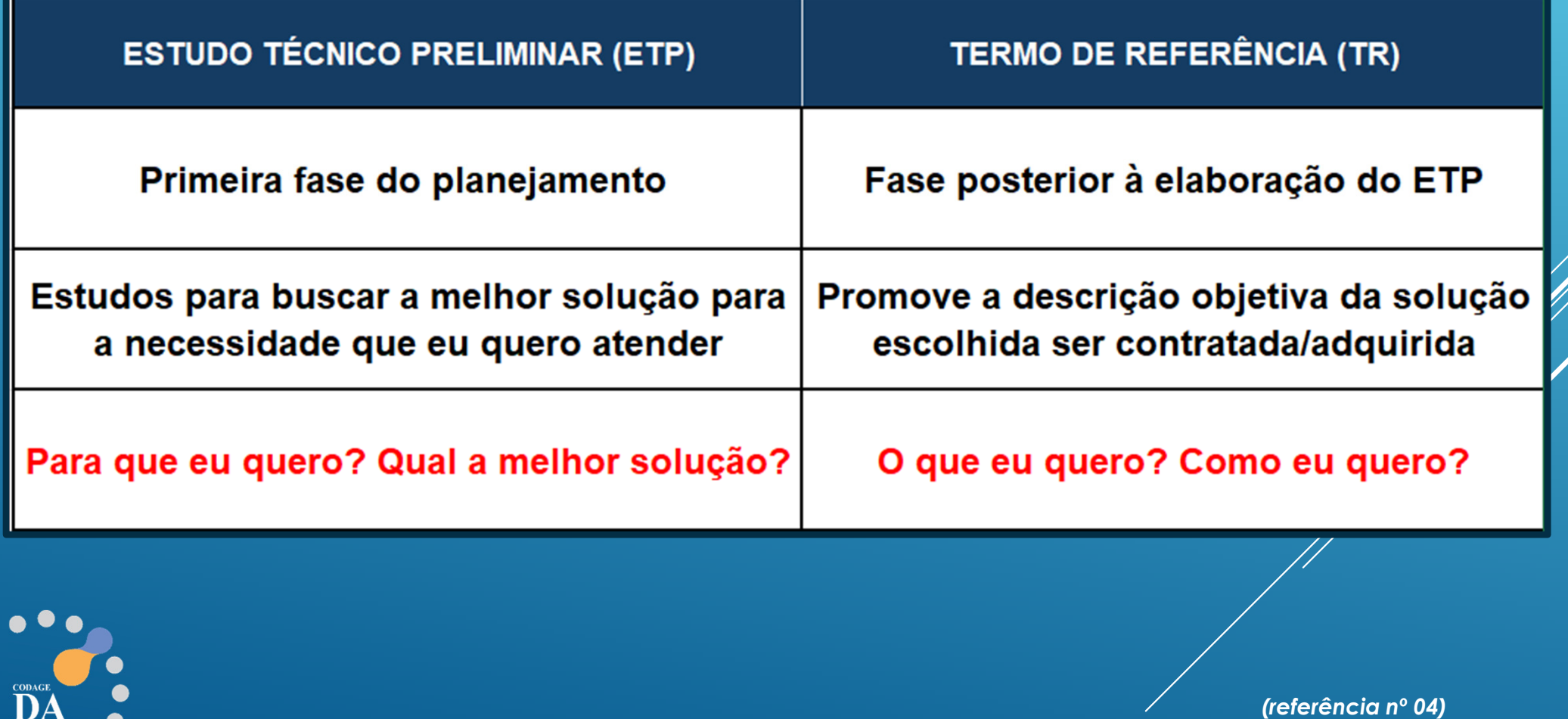

Lei 14.133/21 - Art. 18 - § 1º O estudo técnico preliminar a que se refere o inciso I do caput deste artigo deverá evidenciar o problema a ser resolvido e a sua melhor solução, de modo a permitir a avaliação da viabilidade **técnica <sup>e</sup> econômica da contratação, <sup>e</sup> conterá os seguintes elementos:**

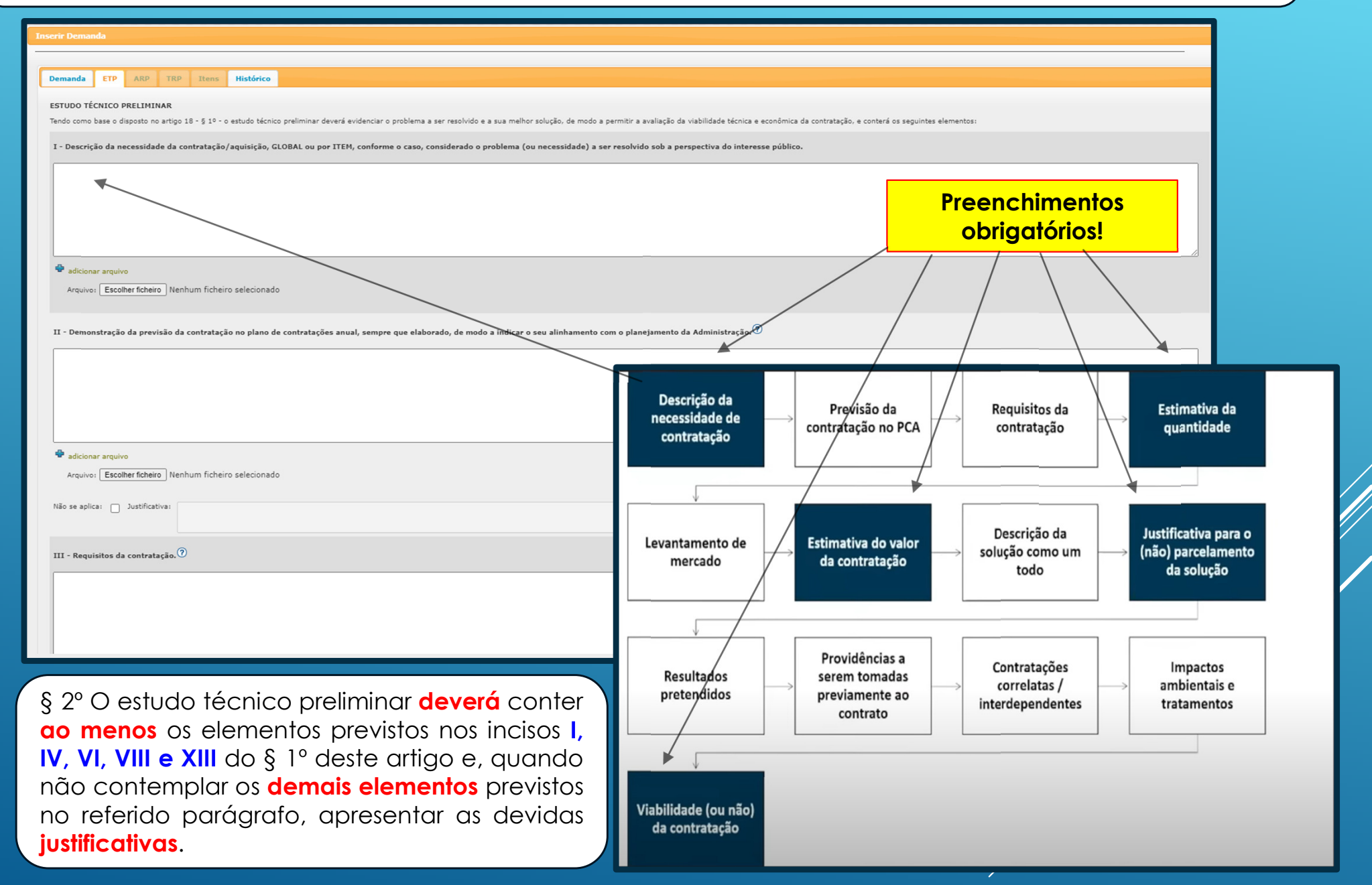

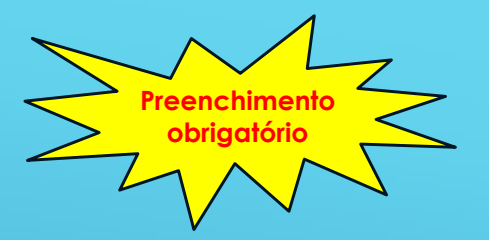

### **I – Descrição da necessidade**

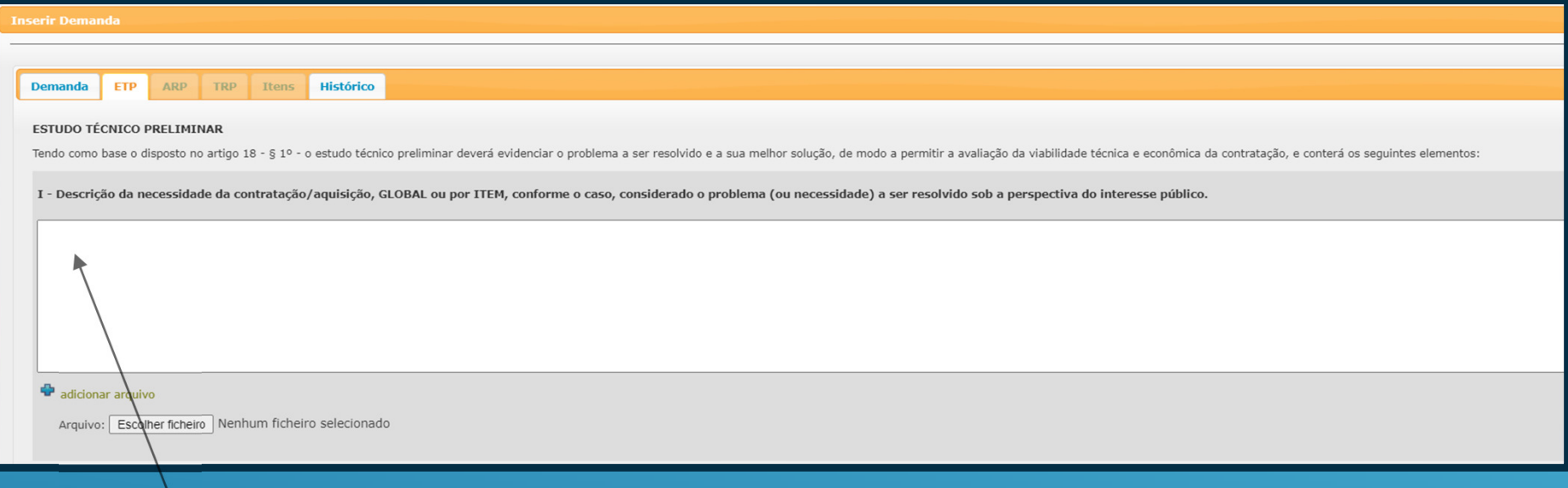

Detalhar aqui <sup>o</sup> seu problema, <sup>a</sup> necessidade que foi identificada <sup>e</sup> que originou <sup>a</sup> demanda de contratação/aquisição. Quanto mais detalhes acerca da necessidade, melhor para <sup>a</sup> identificação dos requisitos da futura contratação.

Além de detalhar <sup>a</sup> sua necessidade, existe <sup>a</sup> possibilidade de inserir arquivo de imagens ou relatórios, por exemplo, se necessário <sup>a</sup> visualização do seu problema.

Qual o problema que você quer resolver? Qual sua necessidade e motivos diante da sua realidade? Porque precisa adquirir este objeto? O que vai acontecer (seus impactos) se não resolver esse problema ou se não adquirir o material?

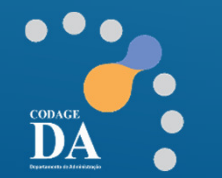

**Descrever o problema e não como farei.**

#### **I – Descrição da necessidade (exemplos de alguns ETPs)**

Exemplo 1 (serviço): Necessito de catracas para controle de acesso de pessoas na portaria do **edifício:** Nesse edifício transitam mais de <sup>500</sup> pessoas por dia útil, entre servidores <sup>e</sup> terceirizados, fora <sup>a</sup> presença de muitos visitantes, tais como fornecedores <sup>e</sup> docentes. Assim faz-se necessária <sup>a</sup> aquisição de catracas novas para <sup>a</sup> modernização do sistema de controle de acesso atual que, além de obsoleto, tem apresentado frequentes falhas; essa aquisição impactará na proteção dos funcionários <sup>e</sup> demais que prestam serviços no local; para controlar <sup>a</sup> circulação de visitantes; armazenar <sup>e</sup> processar os dados de acesso para geração de relatórios. Caso não tenha automação dessa solução não será possível garantir que apenas pessoas autorizadas tenham acesso às áreas restritas do edifício, etc... *(Referência <sup>n</sup><sup>º</sup> 11)*

**Exemplo 2 (aquisição): Necessito adquirir reagentes químicos para consumo laboratorial:** O material é necessário visando <sup>a</sup> continuidade do fornecimento de insumos imprescindíveis para <sup>a</sup> realização de aulas práticas (ensino de graduação <sup>e</sup> pós-graduação) <sup>e</sup> para <sup>o</sup> desenvolvimento de projetos de pesquisa <sup>e</sup> extensão. Há necessidade da manutenção de um estoque mínimo de insumos para os diversos serviços oferecidos, principalmente pelo laboratório de pesquisa, <sup>a</sup> fim de que os projetos aprovados possam ser realizados no tempo previsto. *(Referência <sup>n</sup><sup>º</sup> 05)*

**Exemplo 3 (serviço): Necessito adquirir ou renovar <sup>o</sup> meu e-CPF:** <sup>O</sup> certificado digital <sup>é</sup> uma assinatura eletrônica que utiliza chaves criptográficas para confirmar <sup>a</sup> identidade de uma pessoa física (e-CPF) para várias situações. Necessito desta contratação para utilizar nos portais do governo, em especial, da Receita Federal <sup>e</sup> Prefeitura de SP. Caso não tenha essa solução, não será possível realizar as atividades do Departamento de Finanças, <sup>o</sup> que impedirá <sup>a</sup> emissão de certidões, certificados <sup>e</sup> guias, trazendo irregularidades na realização do serviço tributário e fiscal. (Exemplo extraído na necessidade do setor de serviço *tributário do DF da Reitoria)*

#### **I – Descrição da necessidade (exemplos de alguns ETPs)**

**Exemplo 4 (aquisição): Necessito da aquisição de medicamentos:** Esta aquisição se faz necessária para manutenção do abastecimento de medicamentos deste Hospital, conforme determinação contida no PCA <sup>e</sup> obrigações previstas em legislação. Esses produtos serão empregados no tratamento das diversas enfermidades atendidas nesta instituição, <sup>e</sup> <sup>a</sup> sua falta prejudicará <sup>o</sup> trabalho dos servidores envolvidos nos atendimentos <sup>e</sup> poderá colocar em risco <sup>a</sup> vida dos pacientes. Os benefícios diretos <sup>e</sup> indiretos desta contratação relacionam-se essencialmente à salvaguarda da integridade física dos pacientes <sup>e</sup> à efetividade do tratamento na área de leitos. O volume <sup>a</sup> ser adquirido abastecerá <sup>o</sup>Hospital por 1 (um) ano, de acordo com levantamento de consumo realizado. *(Referência <sup>n</sup><sup>º</sup> 06)*

Exemplo 5 (serviço): Necessito de um treinamento para capacitação dos funcionários: Contratação de curso de capacitação para os servidores deste departamento que atuam com gestão <sup>e</sup> fiscalização de contratos. Com <sup>a</sup> implementação da nova lei de licitações <sup>e</sup> contratos administrativos, Lei federal <sup>n</sup><sup>º</sup>14.133/2021, faz-se necessária <sup>a</sup> adequação das atividades desempenhadas por esses servidores com vistas à observância das novas regras. Espera-se com este treinamento dotá-los do conhecimento da lei, nos aspectos referentes à gestão <sup>e</sup> fiscalização de contratos, <sup>e</sup> capacitá-los para <sup>o</sup> desenvolvimento dos novos procedimentos necessários ao cumprimento da norma. A não contratação implicará riscos de prejuízo às atividades rotineiras do setor em questão, com impactos negativos na produtividade <sup>e</sup> naexecução correta das referidas atividades. *(Referência <sup>n</sup><sup>º</sup> 07)*

**Notem demandantes, neste item, em nenhum exemplo foi descrita ou detalhada a solução/objeto, e sim sua necessidade de solucionar um problema ou de adquirir o objeto.**

#### **ETP**

 $\bullet$ 

 $\sum_{\ell}$ 

### **II – Demonstração da previsão no Plano de Contratação Anual (PCA)**

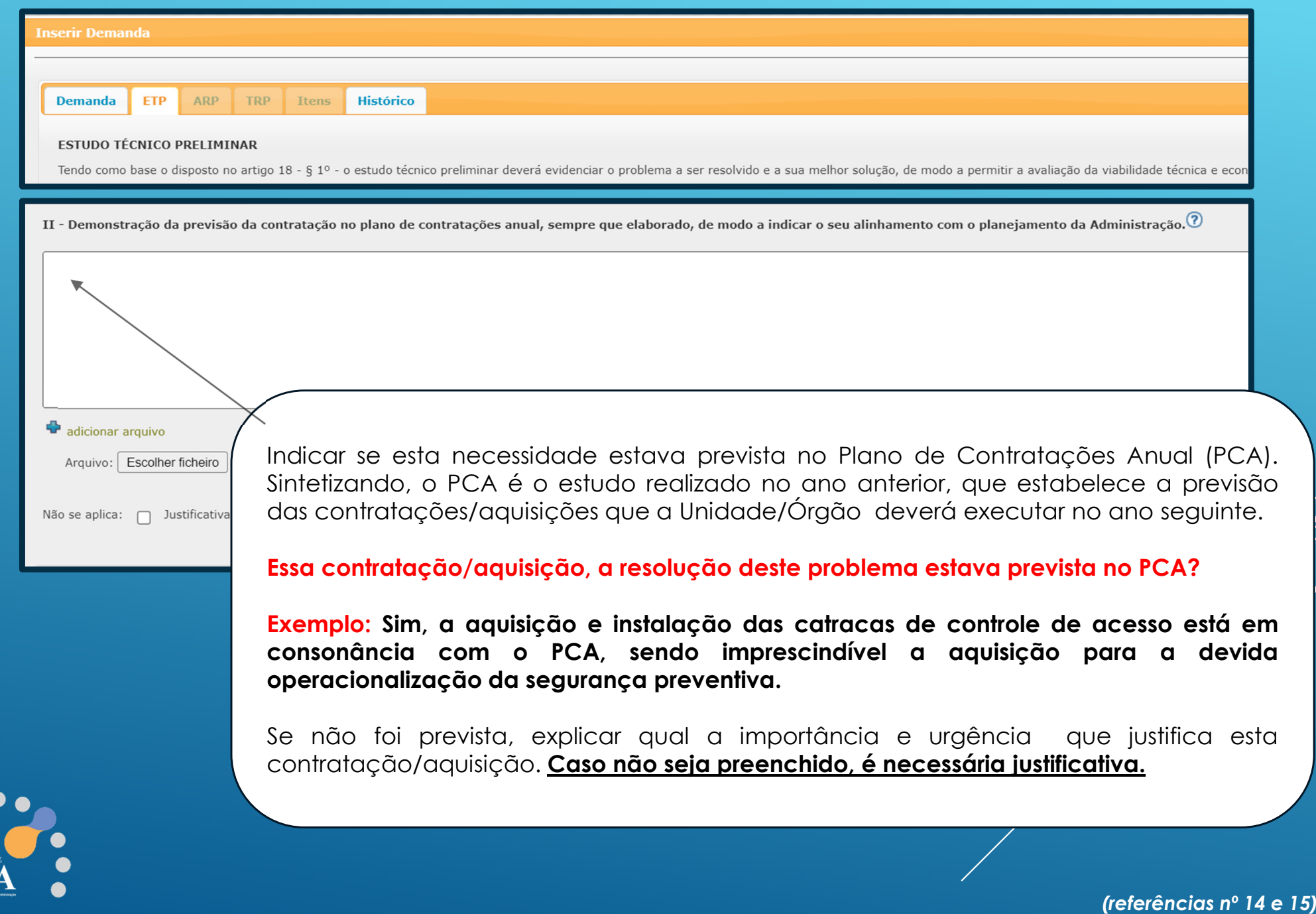

 $\bullet$ 

 $\underline{\mathrm{CODA}}$ DA

### **III – Requisitos da contratação**

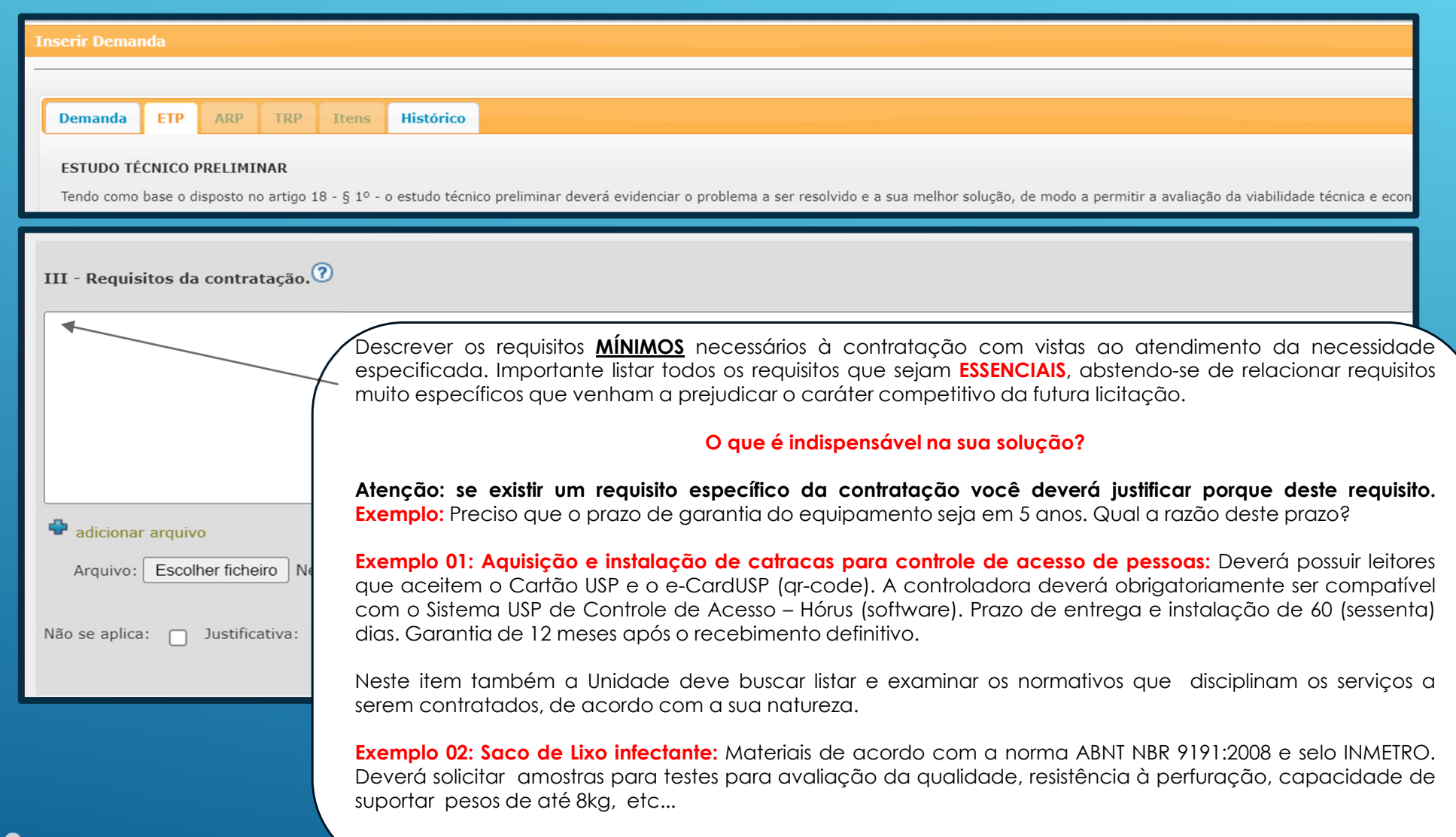

**Caso não seja preenchido, <sup>é</sup> necessária justificativa.**

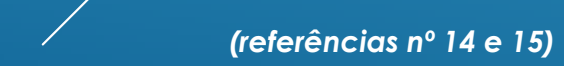

### **IV – Estimativa das quantidades**

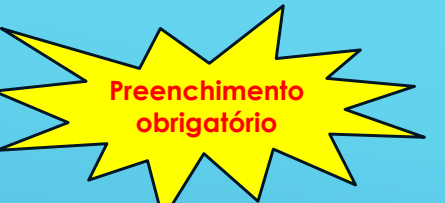

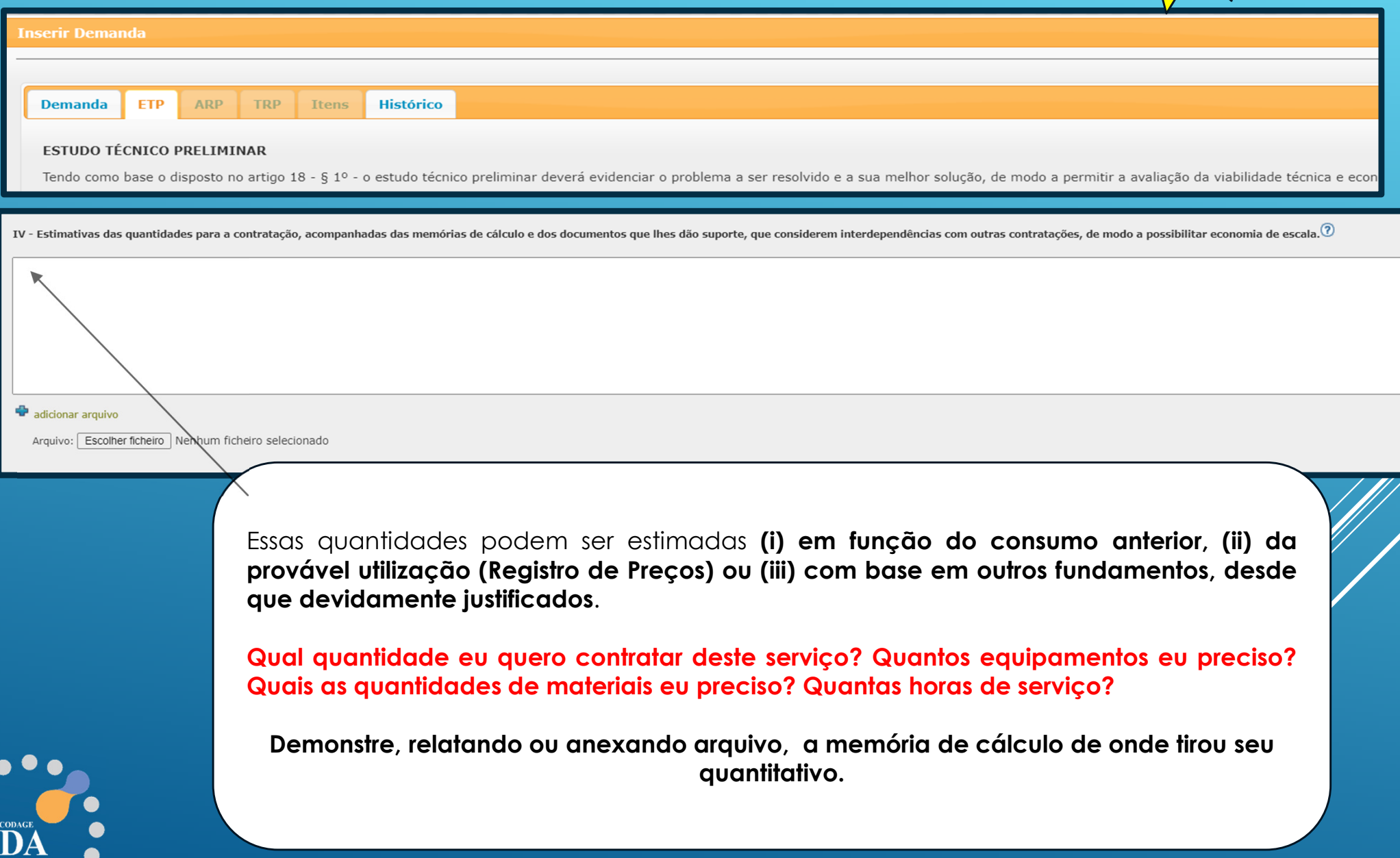

 $\bullet$ 

 $\overline{D}$ 

## **V – Levantamento de mercado**

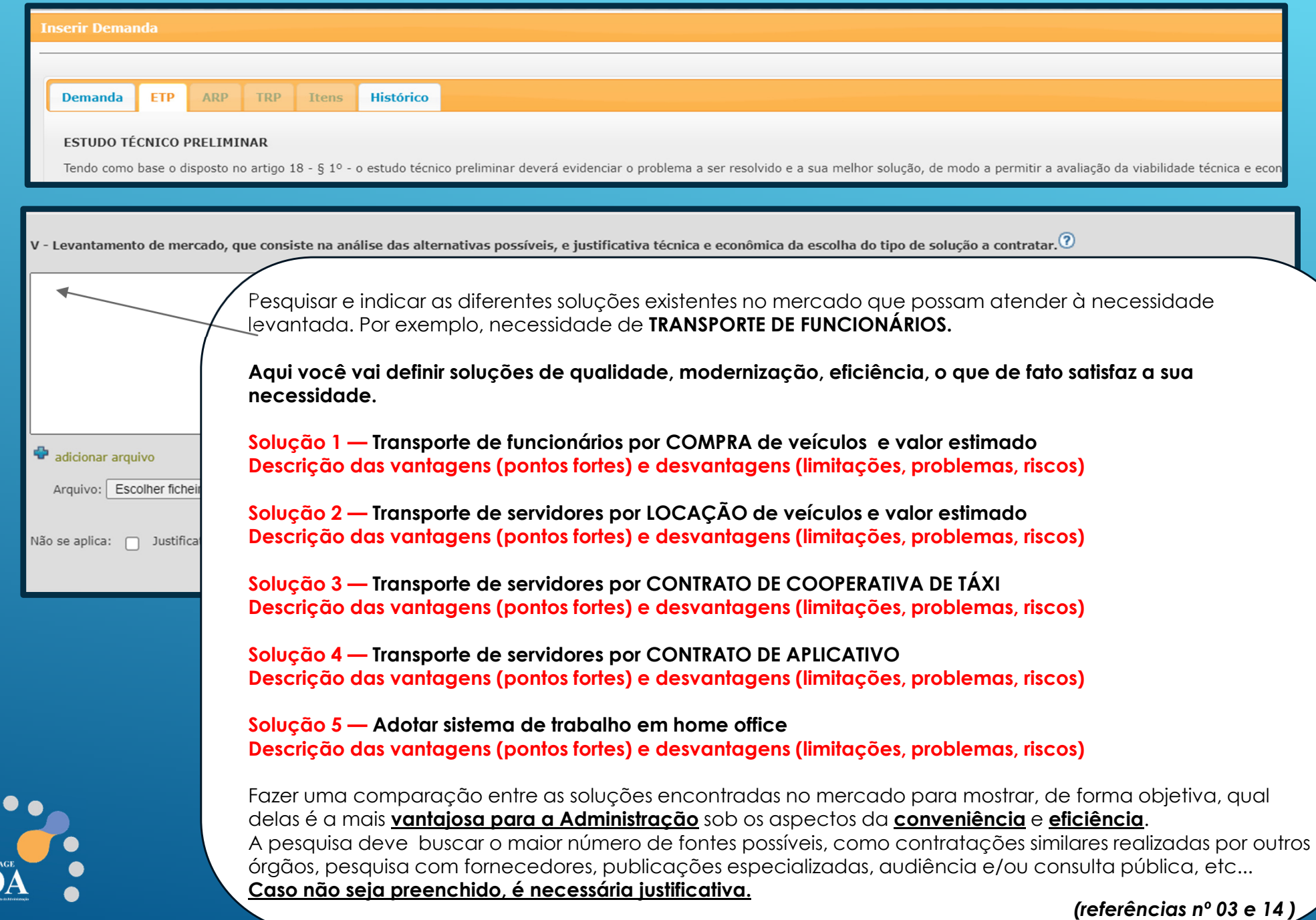

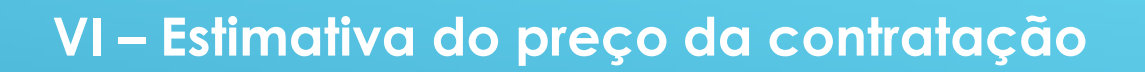

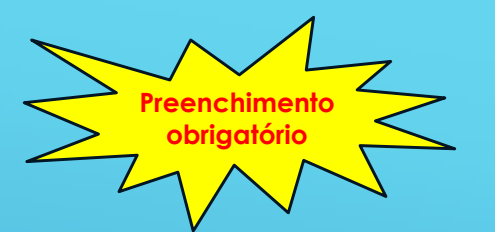

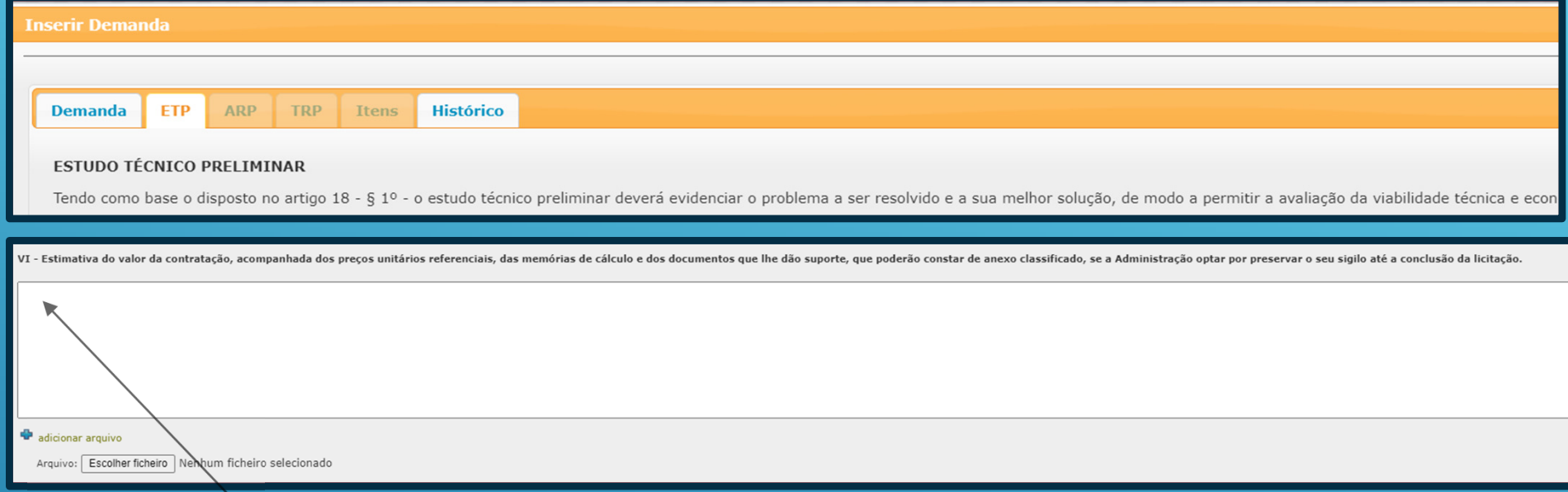

Informar uma **estimativa preliminar** do preço para <sup>a</sup> futura contratação, **menos aprofundada, superficial**. Essa estimativa pode ser realizada com base em **contratações similares**, **contratos anteriores do próprio órgão**, em **pesquisa com fornecedores**, **sítios eletrônicos** ou **outros critérios** e **metodologias**.

Essa estimativa serve para saber o valor e verificar se a solução é viável no orcamento **da unidade.**

**Atenção:**A **pesquisa de preços que vai gerar <sup>o</sup> orçamento estimativo final** para <sup>a</sup> realização da licitação, ou da contratação direta, **deverá** ser realizada apenas **após <sup>a</sup> elaboração do Termo de Referência** ou **do Projeto Básico**, nos parâmetros do art. <sup>23</sup> da Lei 14.133/2021 <sup>e</sup> Decreto <sup>n</sup><sup>º</sup> 67.888/23, contendo <sup>o</sup> detalhamento completo do objeto <sup>a</sup> ser contratado.

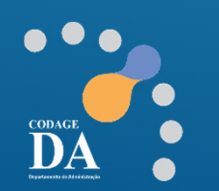

**ETP**

DA

 $\bullet$ ٠

### **VII – Descrição da solução como um todo**

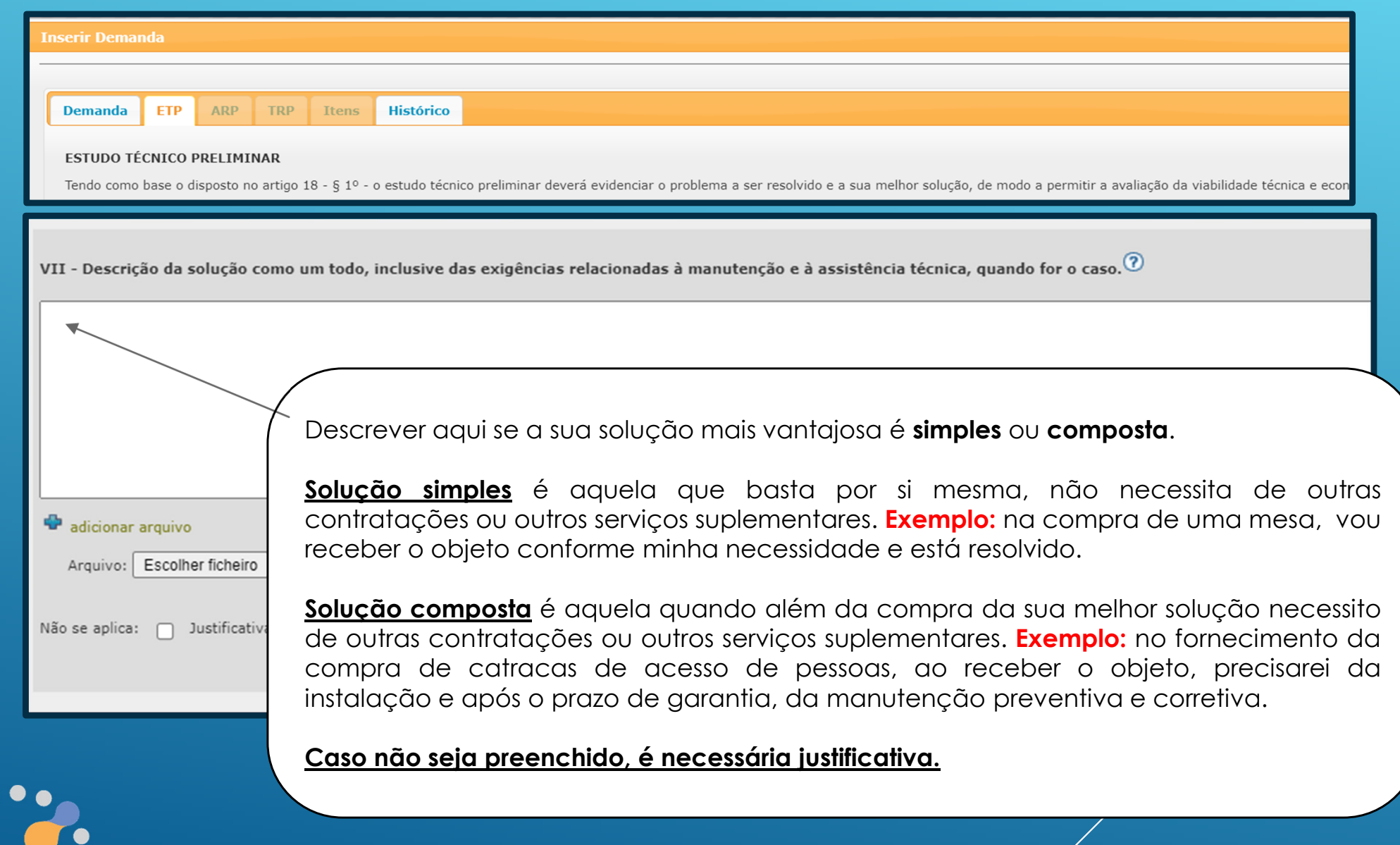

*(referência nº 15)*

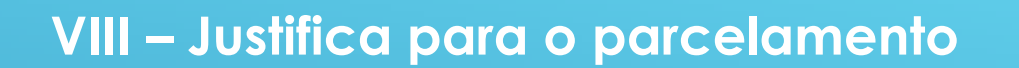

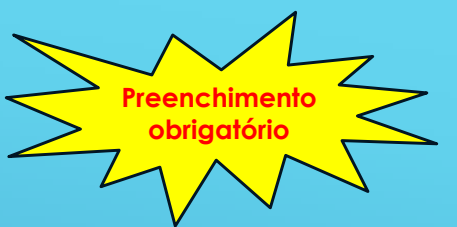

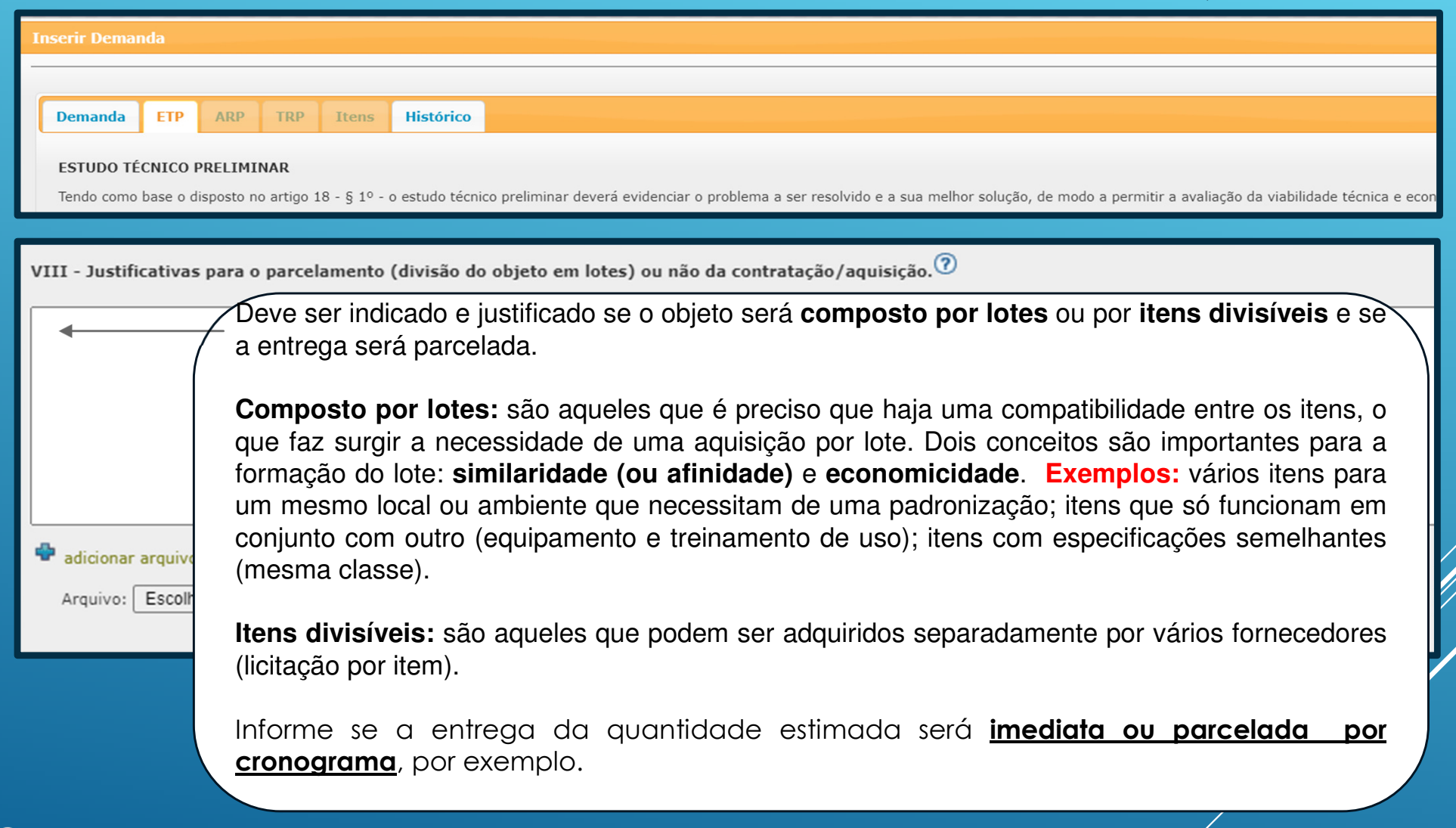

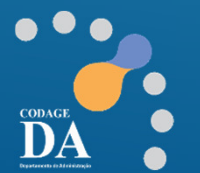

**ETP**

### **IX – Demonstrativo dos resultados pretendidos**

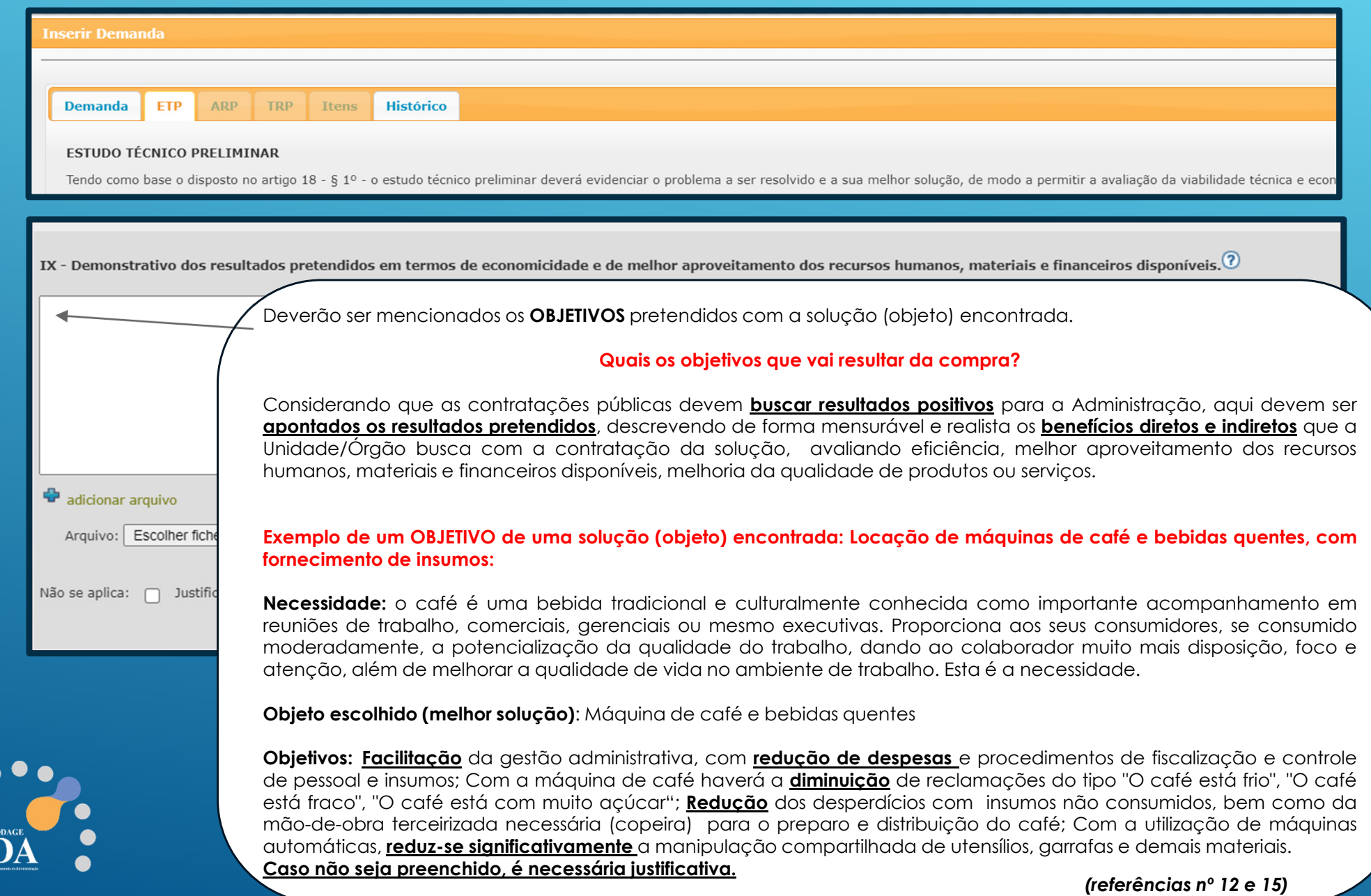

### **X – Providências prévias ao contrato**

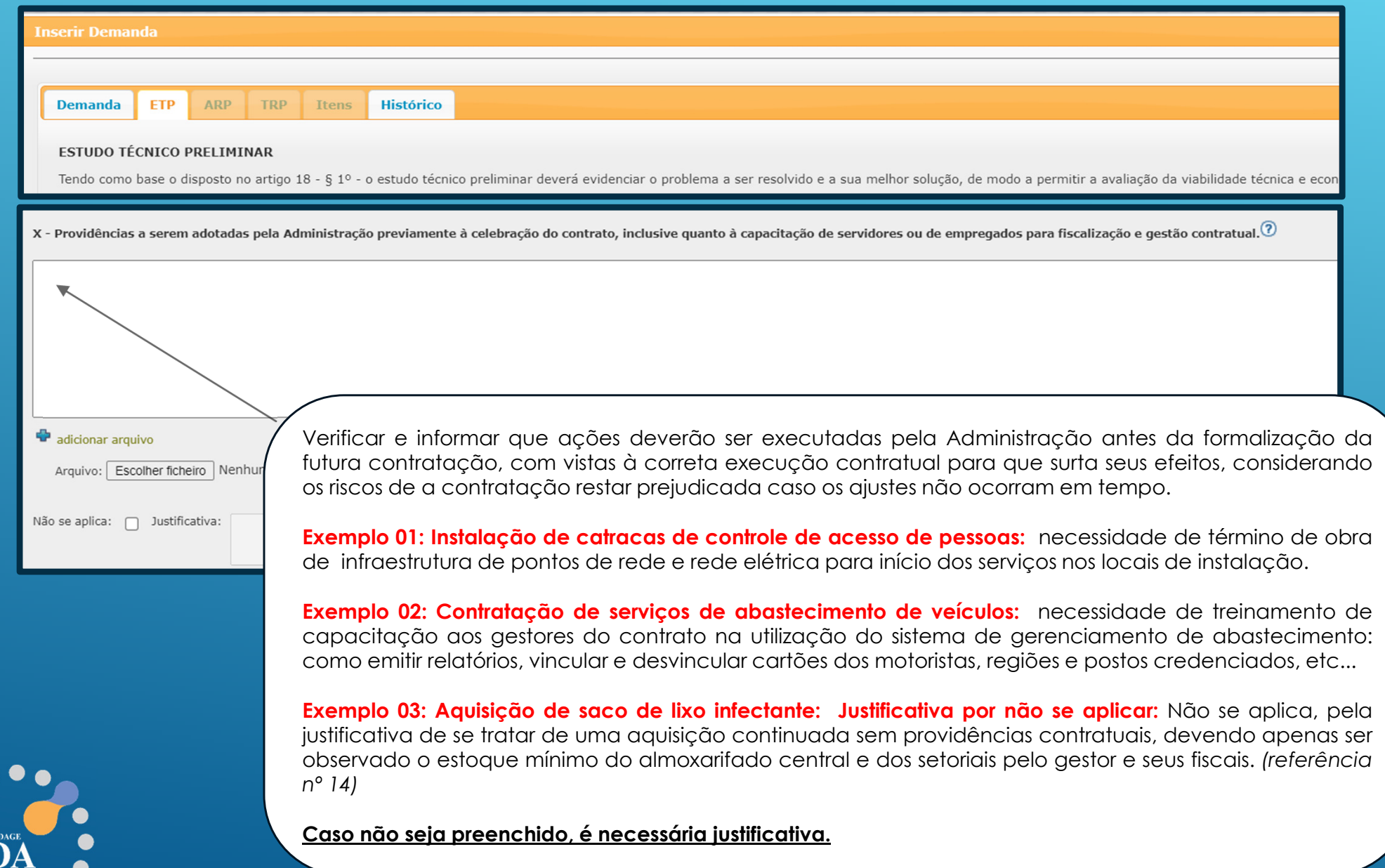

### **XI – Contratações correlatas e/ou interdependentes**

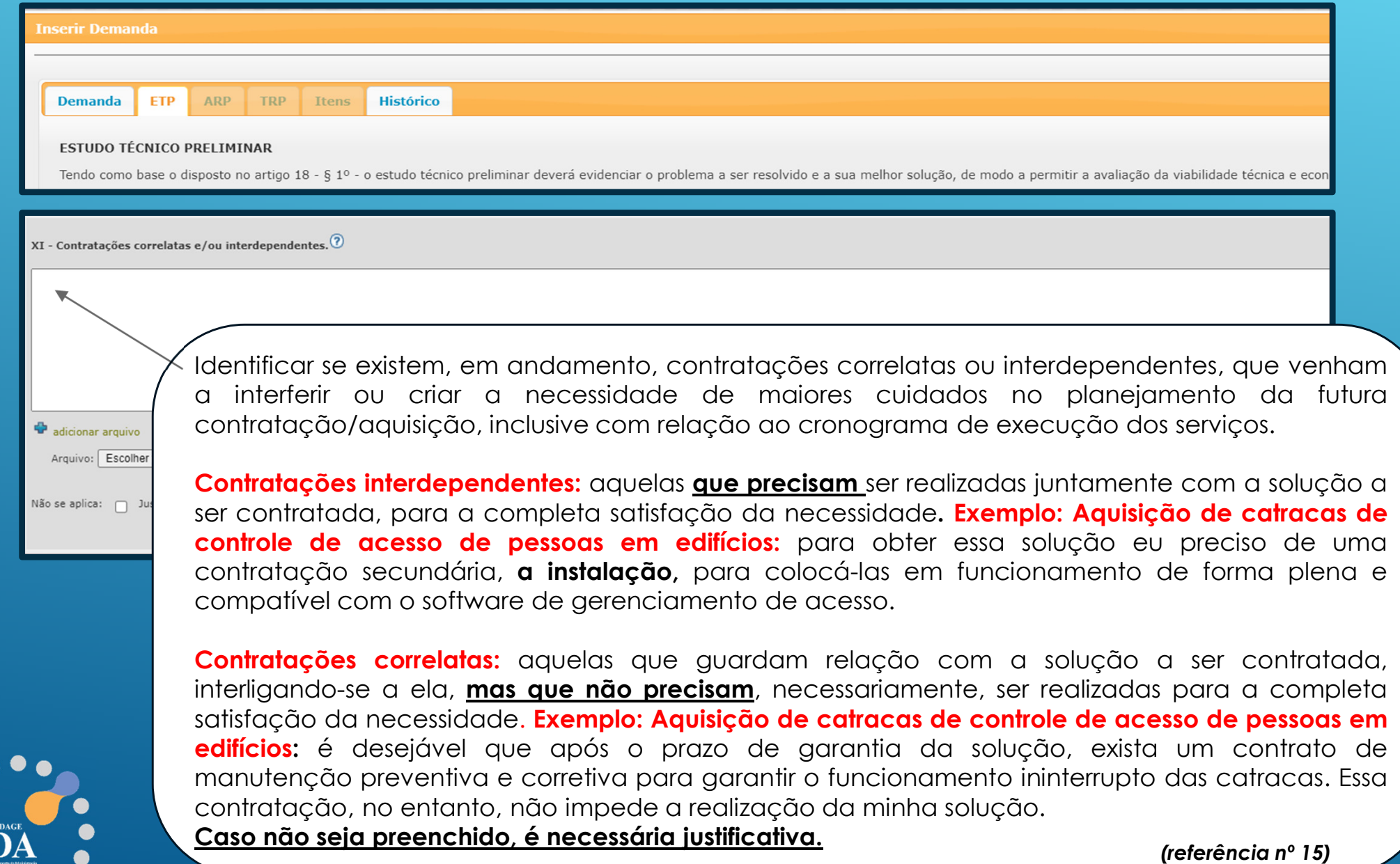

**ETP**

### **XII – Impactos ambientais**

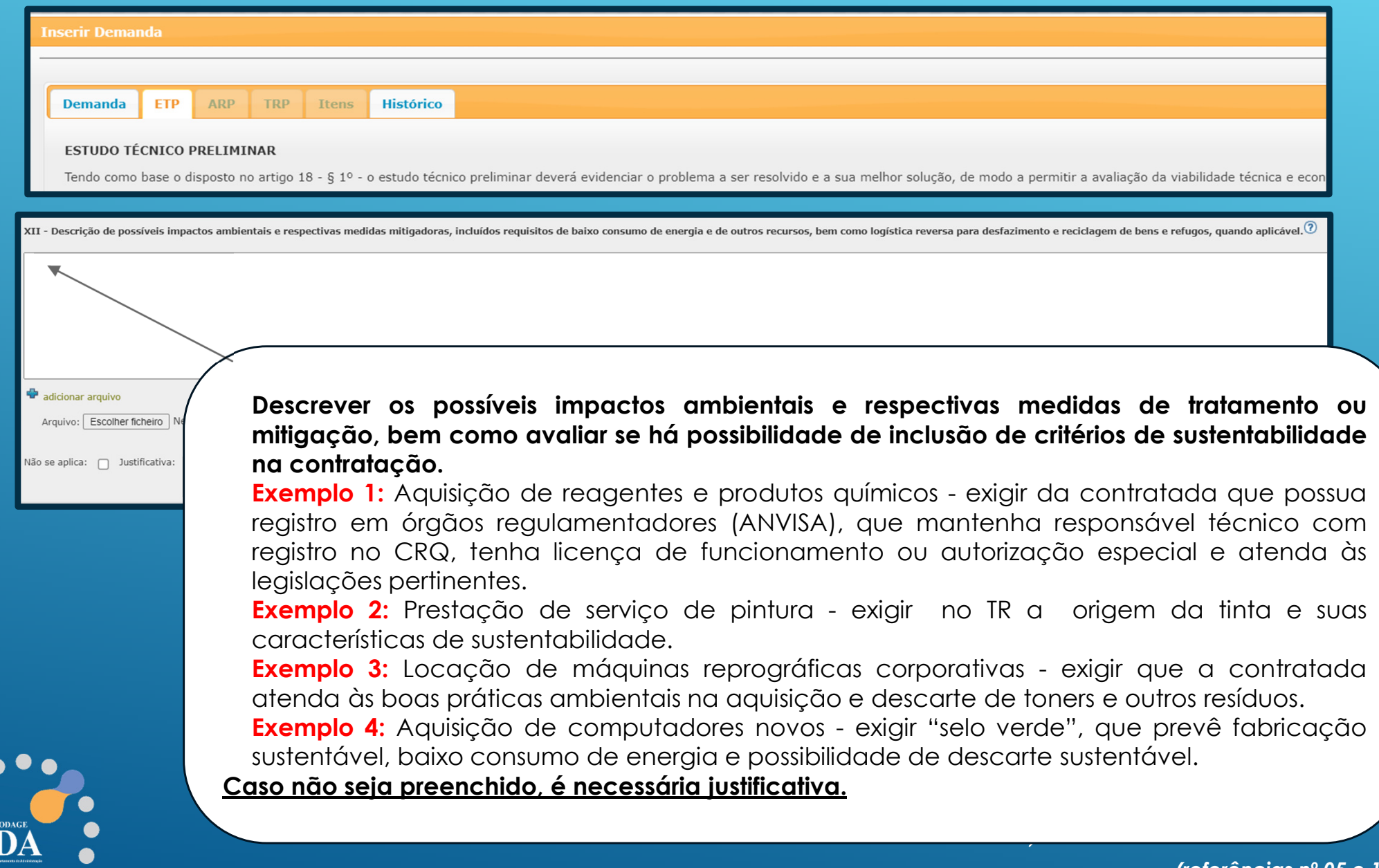

 $\bullet$ 

 $\bullet$ 

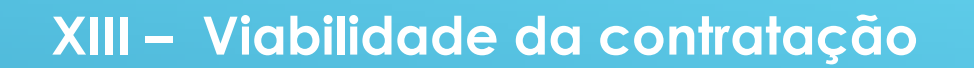

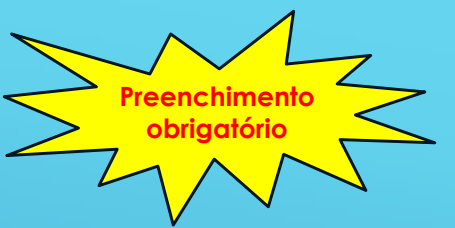

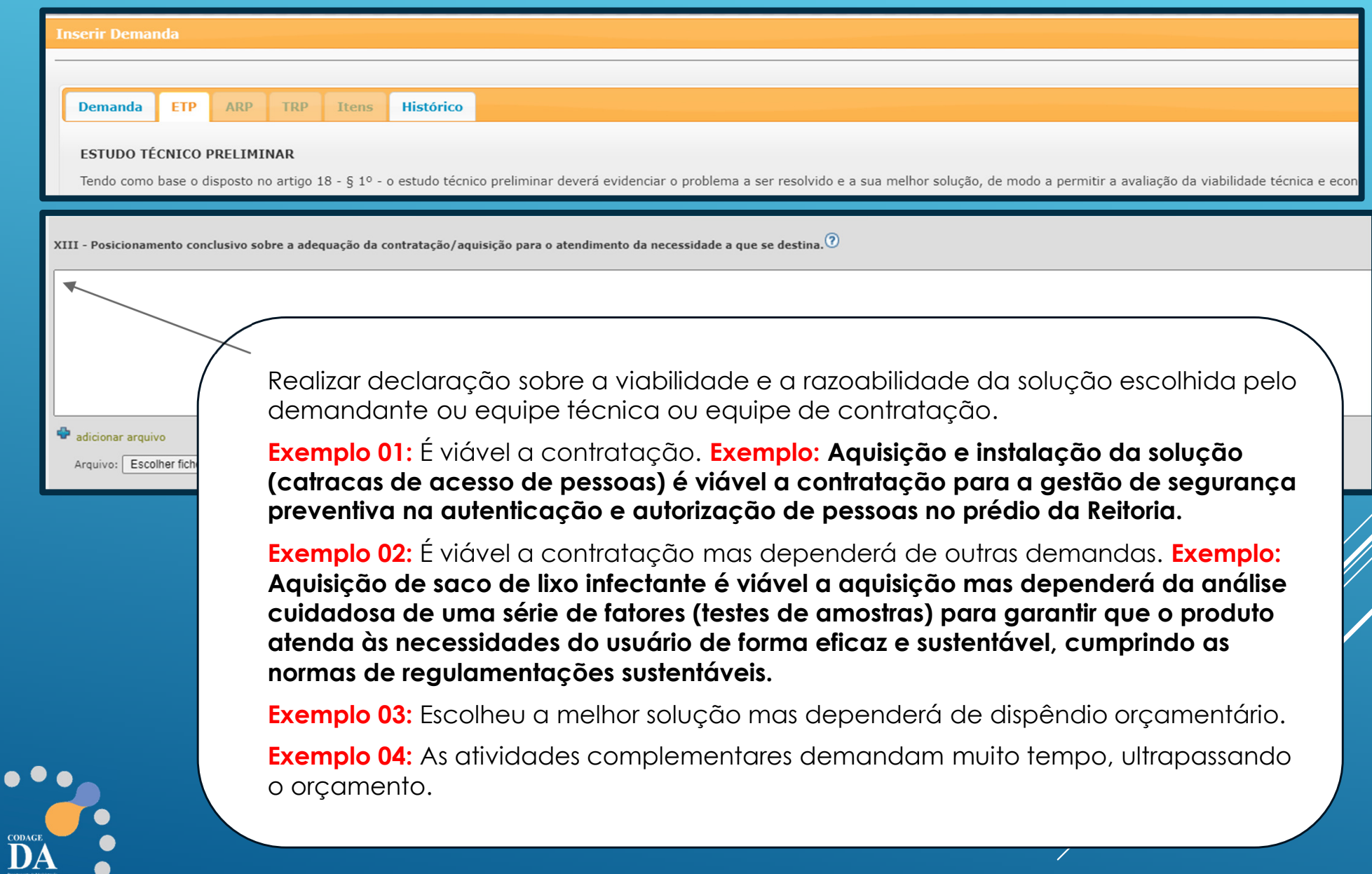

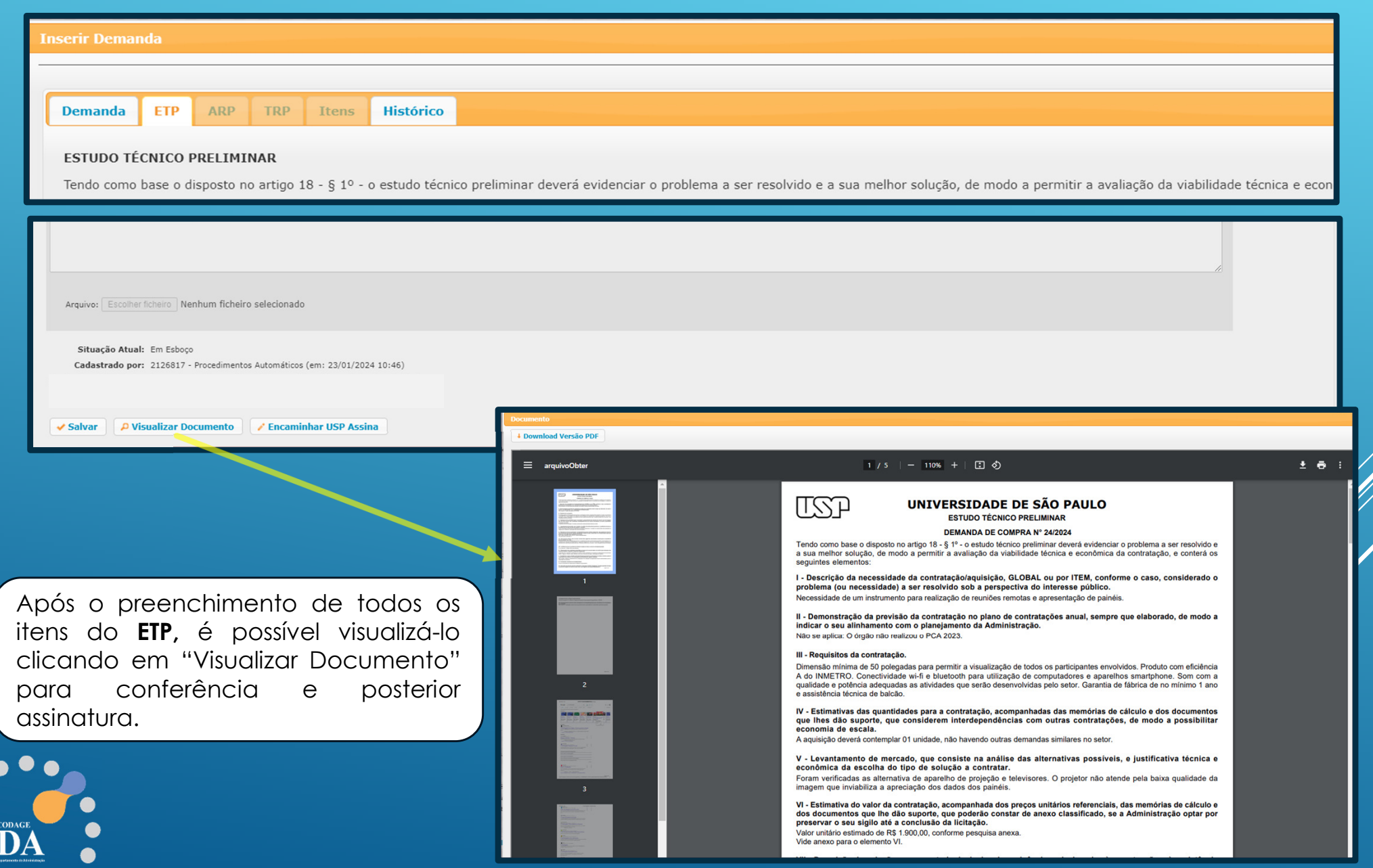

## **Fase 4: Assinatura do ETP**

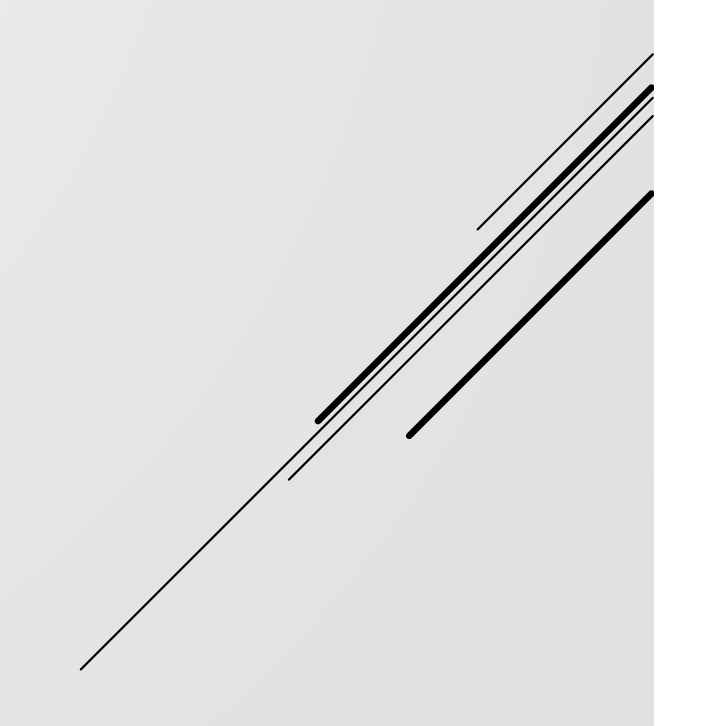

**ETP**

#### **QUEM ASSINA O ETP?**

Todos(as) os(as) envolvidos(as) naquela solução. Pode ser o próprio demandante, ou o superior imediato que solicitou a elaboração da demanda, ou a equipe técnica (pela natureza do objeto, quando exigir), ou **<sup>a</sup> comissão de contratação <sup>e</sup> planejamento (se existir).**

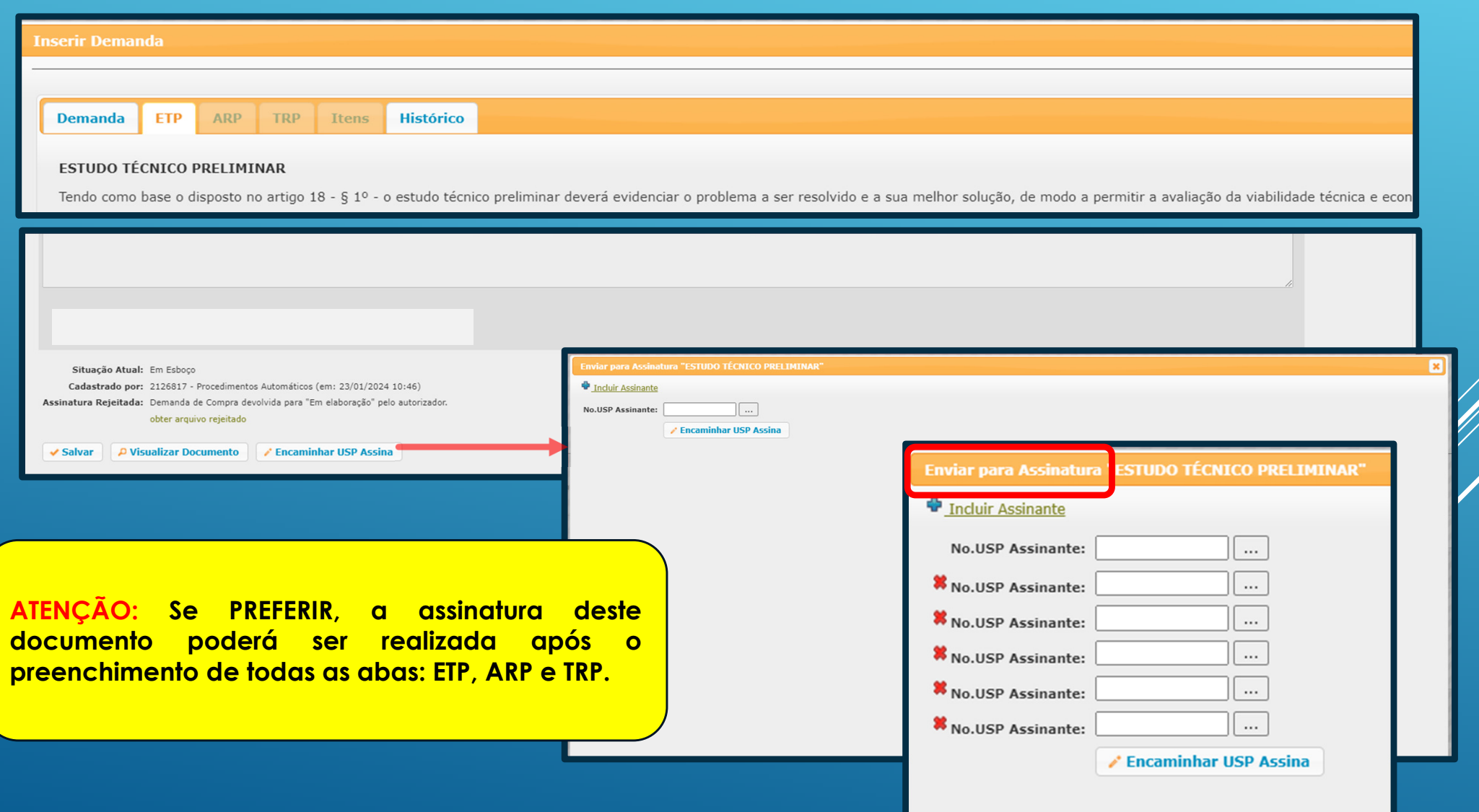

#### **USPAssinaLogar no Portal de Serviços (portalservicos.usp.br)**

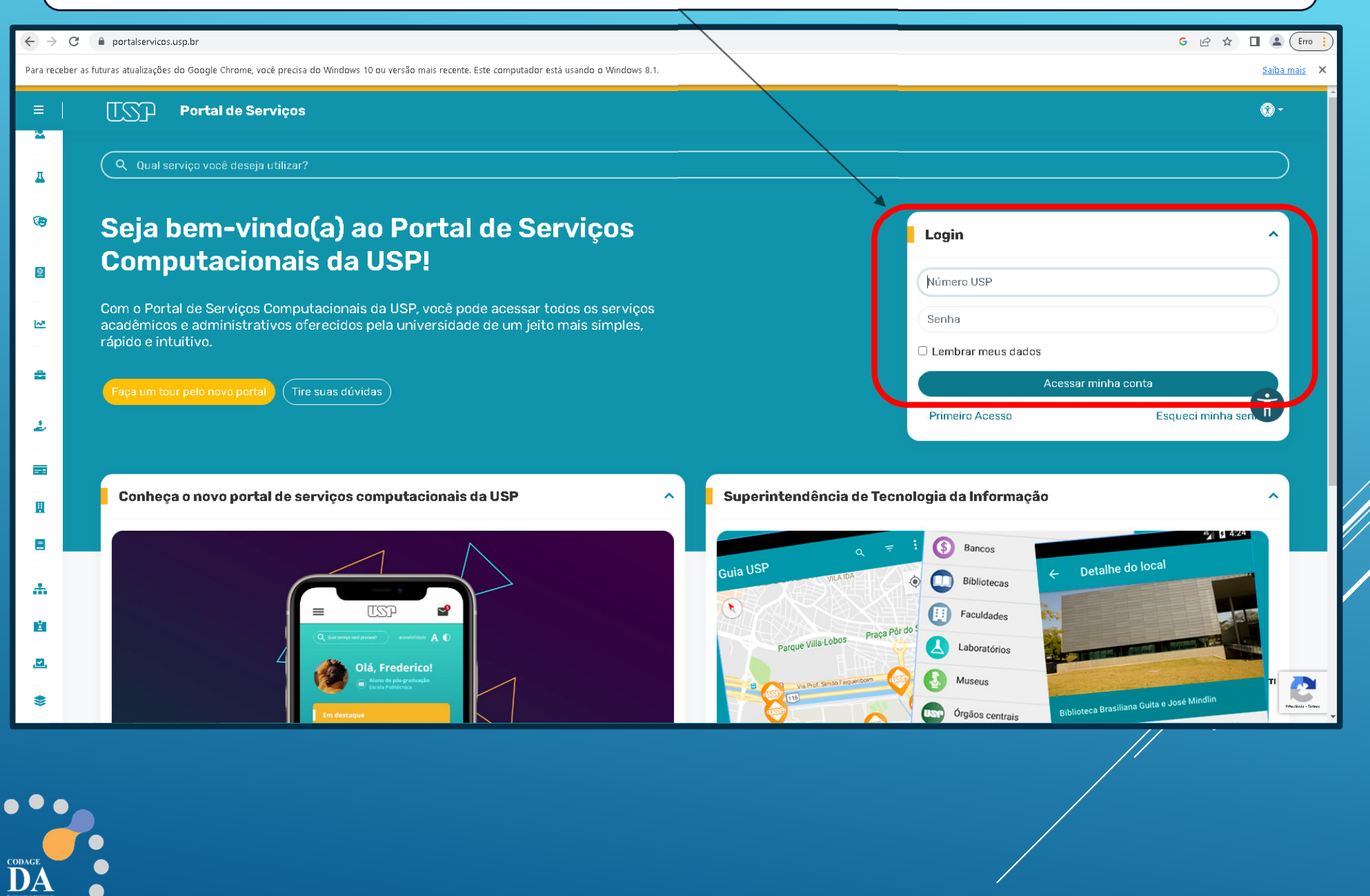

 $\bullet$ 

![](_page_32_Picture_0.jpeg)

## **Fase 5: Análise de Risco Preliminar (ARP)**

## **Legislação**

![](_page_33_Figure_2.jpeg)

<sup>A</sup> análise de riscos, no âmbito da nova Lei de Licitações, constitui uma etapa do planejamento na fase preparatória, <sup>e</sup> situa-se entre <sup>o</sup> estudo técnico preliminar <sup>e</sup> <sup>o</sup> termo de referência/projeto básico.

> Art. 18. A fase preparatória do processo licitatório é caracterizada pelo planejamento e deve compatibilizar-se com o plano de contratações anual de que trata o inciso VII do caput do art. 12 desta Lei, sempre que elaborado, e com leis orçamentárias, bem como abordar todas as as considerações técnicas, mercadológicas e de gestão que podem interferir na contratação, compreendidos:

> X - a **análise dos riscos** que possam comprometer o sucesso da licitação.

![](_page_34_Picture_4.jpeg)

## **Fase 6: Elaborar a Análise de Risco PreliminarARP(Tipo: Demanda da Compra)**

#### **O que é a Análise de Risco Preliminar?**

A análise de risco preliminar é uma etapa fundamental do planejamento inicial, onde são identificadas as ameaças reais à solução escolhida, as respectivas probabilidades de ocorrência, bem como os potenciais impactos negativos, possibilitando a antecipação de **medidas preventivas.**

![](_page_36_Picture_90.jpeg)

#### **ARP**

Alterar Demanda - 458/2024

**Ao selecionar <sup>o</sup> risco, <sup>o</sup> sistema apresenta uma série de opções para auxiliar <sup>a</sup> escolha. Caso não encontre <sup>a</sup> opção desejada, há <sup>a</sup> possibilidade de se selecionar "outro" <sup>e</sup> descrever <sup>o</sup> risco.**

**Inserir Risco** Selecionar o Risco<sup>.</sup> - selecione -Estimar a probabilidade de ocorrência\*: Estimar o impacto, caso se materialize em um evento\*: - selecione -Estimar a possibilidade de mitigação\*: Atraso na entrega/execução Índice do risco: Baixa qualidade de material/serviço Arquivo Anexo: Falta de mão-de-obra Soluções: Falta de insumos Falta de matéria prima Falta de potenciais fornecedores Objeto mal definido  $-458/2024$ Selecionar o Risco\*: Outro Especificar o Risco\*: Estimar a probabilidade de ocorrência\*: 0 1 - baixa O 2 - moderada  $\bigcirc$  3 - alta  $\bigcirc$  4 - potencial Estimar o impacto, caso se materialize em um evento\*:  $\bigcirc$  1 - baixo  $O<sub>2</sub>$ -moderado  $\bigcirc$  3 - alto  $O$  4 - severo Estimar a possibilidade de mitigação\*:  $\bigcirc$  1 - potencial  $O<sub>2</sub> - alta$  $\bigcirc$  3 - média  $O_4$  - baixa Índice do risco: -Arquivo Anexo: Escolher ficheiro Nenhum ficheiro selecionado Soluções:  $\Box$  Outro(s)  $\checkmark$  Salvar

#### **Exemplo:**

 Quais os riscos de uma contratação de Prestação de Serviços com mão de obra contínua? (vigilância, portaria, limpeza, etc...)

**Neste caso, o demandante poderá selecionar vários tipos de riscos:**

![](_page_38_Picture_17.jpeg)

Em seguida, os **riscos** identificados deverão ser avaliados em termos de probabilidade de ocorrência, impacto e possibilidade de mitigação. Essa **análise qualitativa** fornece informações para a tomada de decisões sobre quais riscos devem ser tratados e quais podem ser tolerados.

![](_page_39_Picture_69.jpeg)

**ARP**

![](_page_40_Picture_19.jpeg)

## **Fase 7: Assinatura do ARP**

![](_page_41_Figure_1.jpeg)

#### **QUEM ASSINA O ARP?**

**O próprio demandante, ou o superior imediato que solicitou a elaboração da demanda, ou a equipe técnica (pela natureza do objeto, quando exigir) ou a comissão de contratação e planejamento (se existir). Tudo isso vai depender da Governança de cada Unidade.**

![](_page_42_Picture_65.jpeg)

 $\bullet$ 

 $\sum_{i=1}^{3}$ 

#### **USPAssinaLogar no Portal de Serviços (portalservicos.usp.br)**

![](_page_43_Picture_14.jpeg)

 $\bullet$ 

![](_page_44_Picture_0.jpeg)

## **Fase 8: Termo de Referência Preliminar**

#### **O que é o Termo de Referência?**

O Termo de Referência Preliminar - TRP deverá conter a descrição do objeto a ser adquirido/contratado e será redigido pelo demandante conforme a complexidade deste objeto. Deverá conter os elementos essenciais, nos casos de demandas comuns, até um descritivo detalhado, nos casos de demandas complexas; conforme requisitos técnicos. O TRP subsidiará o Termo de Referência final a ser publicado na fase externa.

![](_page_46_Picture_144.jpeg)

 $\bullet$ 

**Projetos**

Contemplar os requisitos do inciso XXIV, XXV e XXVI, art. 6°, Lei nº 14.133/2021, conforme o caso.

![](_page_47_Picture_247.jpeg)

**Não se aplica**

Após incluir o TRP ou Projeto, é possível visualizar o **documento** para conferência e posterior envio para assinatura (USP Assina).

 $\bullet$ 

![](_page_48_Picture_1.jpeg)

## **Fase 9: Assinatura do TRP**

![](_page_49_Figure_1.jpeg)

#### **QUEM ASSINA O TRP?**

**O próprio demandante, ou o superior imediato que solicitou a elaboração da demanda, ou a equipe técnica (pela natureza do objeto, quando exigir) ou a comissão de contratação e planejamento (se existir). Tudo isso vai depender da Governança de cada Unidade.**

![](_page_50_Picture_15.jpeg)

 $\bullet$ 

#### **USPAssinaLogar no Portal de Serviços (portalservicos.usp.br)**

![](_page_51_Picture_14.jpeg)

 $\bullet$ 

![](_page_52_Picture_0.jpeg)

## **Fase 10: Inserir Itens da Demanda**

![](_page_53_Figure_1.jpeg)

![](_page_54_Picture_74.jpeg)

![](_page_55_Picture_209.jpeg)

#### *(referência nº 10)*

![](_page_56_Figure_0.jpeg)

**Caso sua busca não identifique NENHUM bem, <sup>o</sup> cadastro do bem poderá ser solicitado acessando <sup>o</sup> formulário por meio da opção "clicando aqui'.**

![](_page_57_Picture_53.jpeg)

![](_page_57_Picture_2.jpeg)

## **Fase 11: Envio da demanda da compra para "Autorizador"**

![](_page_59_Picture_47.jpeg)

![](_page_59_Picture_1.jpeg)

## **Fase 12: Envio da demanda da compra para "Autorizador"**

![](_page_61_Picture_66.jpeg)

![](_page_61_Picture_1.jpeg)

![](_page_62_Picture_35.jpeg)

 $\bullet\bullet\bullet$ 

DA

 $\bullet$ 

## **Fase 13: Demanda da Compra em "Compras"**

![](_page_63_Figure_1.jpeg)

![](_page_64_Picture_73.jpeg)

![](_page_64_Picture_1.jpeg)

#### **Referências**

1) Lei <sup>n</sup><sup>º</sup> 14.133, de 1º de abril – Lei de Licitações <sup>e</sup> Contratos Administrativos;

<sup>2</sup> ) Decreto <sup>n</sup><sup>º</sup> 68.017, de <sup>11</sup> de outubro de <sup>2023</sup> – Elaboração de Estudos Técnicos Preliminares (ETP);

3) Material disponibilizado pela Escola de Governo do Estado de São Paulo - <u>Episódio 6 - Decreto nº 68.017, DE 11 DE OUTUBRO DE 2023</u> - Elaboração de Estudos Técnicos<br>Descripción de Casa de Casa de Casa de Casa de São Pau Preliminares (ETP). Víde: https://www.youtube.com/watch?v=qlNwBv2MTxg&t=1s

4) Material disponibilizado pela Universidade Federal de Pelotas – RS – Orientações para <sup>a</sup> Elaboração do Estudo Técnico Preliminar (ETP) <sup>e</sup> Termo de Referência (TR) emconformidade com <sup>a</sup> Lei <sup>n</sup><sup>º</sup> 14.133/2021. Site: https://wp.ufpel.edu.br/pra/files/2023/03/Orientacoes-ETP-e-TR\_Versao1\_rev03.pdf

5) Material disponibilizado Universidade Federal de Juiz de Fora – UFJF – Estudo Técnico Preliminar – Aquisição de Materiais <sup>e</sup> Equipamentos. Site: https://www2.ufjf.br/cosup/wpcontent/uploads/sites/116/2020/07/Exemplo-de-ETP-Finalizado.docx

6) Material disponibilizado no Gov.br – Estudo Técnico Preliminar 5/2022 – UASG <sup>112408</sup> – Hospital das Forças Armadas. Site: https://www.gov.br/defesa/ptbr/assuntos/hfa/acesso-a-informacao/licitacoes-e-contratos/pregao-eletronico/arquivos/2022/pe\_9\_2022-3/copy8\_of\_2\_ETP.pdf

7) Material disponibilizado no Gov.br – Estudo Técnico Preliminar – UASG <sup>153816</sup> – Universidade Federal da Bahia. Site: https://sipac.ufba.br/public/verArquivoDocumento?idArquivo=778372&key=d87e57dd209999a99a7518a9db70ced7&idDocumento=1277427&downloadArquivo=true&publicPath=true

8) Material disponibilizado pela Universidade do Estado de Santa Catarina – Instruções para preenchimento da minuta do Estudo Técnico Preliminar. Site: https://www.udesc.br/arquivos/udesc/id\_cpmenu/17306/3\_ETP\_\_\_Estudo\_T\_cnico\_Preliminar\_16965246233993\_17306.doc

9) Material disponibilizado pelo Ministério Público da União – IV.3. Estudo Técnico Preliminar - ETP. Site: https://www.mpu.mp.br/contratacoes/documentos-produzidos-pelo gt/3.MODELO-ETP\_revisado.odt

10) Material disponibilizado pela Escola Politécnica da Universidade de São Paulo – Assistência Financeira – Orientações para usuário Demanda da Compra. S https://www.poli.usp.br/wp-content/uploads/2024/02/1-Orientacoes-para-usuario-Demanda-de-compra.pdf

11) Material disponibilizado no Pregão Eletrônico nº 15/2022 – RUSP, objeto: Aquisição de catracas para controle de acesso de pessoas, incluindo prestação de serviços de manutenção <sup>e</sup> corretiva. Oferta de compra BEC <sup>n</sup><sup>º</sup> 102101100582022OC00062

12) Material disponibilizado no Pregão Eletrônico nº 05/2021 – RUSP, objeto: Locação de máquinas de bebidas quentes e máquinas de café expresso, incluindo rodos os insumos. Oferta de compra BEC <sup>n</sup><sup>º</sup> 102101100582021OC00018

13) Material disponibilizado pela Solicita Portal - O Estudo Técnico Preliminar e o Parcelamento. Site: https://portal.sollicita.com.br/Noticia/20465/o-estudo-t%C3%A9cnicopreliminar-e-o-parcelamento-

14) Material disponibilizado pela Prefeitura de Outro Preto - Estudo Técnico Preliminar. Site: https://ouropreto.mg.gov.br/static/manuais-listas/manuais/MODELO%20- %20Estudo%20Tecnico%20Preliminar%20(ETP).docx

15) Material disponibilizado em vídeo prático sobre o ETP: O ETP passo a passo NA PRÁTICA – AULA 01 e AULA 02 (Professor Ricardo Ribás).<br>Véxase de la casa de la casa de la casa de la casa de la casa de la casa de la casa d Vídeo Aula 01: https://www.youtube.com/watch?v=wJAbR1JcyU4&t=617sVídeo Aula 02: https://www.youtube.com/watch?v=Q4DS2TbvV2o&t=921s

![](_page_66_Picture_0.jpeg)

# **UNIVERSIDADE DE SÃO PAULO**

## **Coordenadoria de Administração Geral**Departamento de Administração

**Rua da Reitoria, 374Cidade Universitária Armando de Salles OliveiraButantã – São Paulo – SP www.usp.br/da**